# ForgeFPGA Workshop User Guide v6.42

This user guide will help you navigate the ForgeFPGA Workshop and understand the different features inbuilt in the software in detail.

### Contents

| 1. | Softv | vare Ove | rview                                | 5  |
|----|-------|----------|--------------------------------------|----|
| 2. | Forg  | e FPGA   | Norkshop                             | 7  |
|    | 2.1   | FPGA E   | ditor                                | 7  |
|    |       | 2.1.1    | Flowchart                            | 7  |
|    |       | 2.1.2    | Main Menu                            | 9  |
|    |       | 2.1.3    | Toolbar                              | 11 |
|    |       | 2.1.4    | Work Area                            | 11 |
|    |       | 2.1.5    | Logger Panel                         | 12 |
|    |       | 2.1.6    | Control Panel                        | 12 |
|    |       | 2.1.7    | Settings                             | 13 |
|    | 2.2   | Writing  | HDL Code                             | 14 |
|    | 2.3   | Modules  | s Library                            | 15 |
|    | 2.4   | RTL Syı  | nthesis                              | 17 |
|    |       | 2.4.1    | Post-Synth RTL                       | 17 |
|    |       | 2.4.2    | Netlist                              | 17 |
|    | 2.5   | Generat  | ing the Bitstream                    | 18 |
|    |       | 2.5.1    | I/O Planner                          | 19 |
|    | 2.6   | Floorpla | n                                    | 20 |
|    | 2.7   | Resourc  | ces Utilization Report               | 20 |
|    | 2.8   | Timing / | Analysis                             | 21 |
|    | 2.9   | PLL Cal  | culator                              | 22 |
|    | 2.10  | Build Fo | lder                                 | 22 |
|    | 2.11  | Simulati | on                                   | 23 |
|    |       | 2.11.1   | Writing a Testbench                  | 23 |
|    |       | 2.11.2   | Simulating a Testbench               | 25 |
|    | 2.12  | Macroce  | ell Editor                           | 25 |
| 3. | Debu  | ıa       |                                      | 26 |
|    | 3.1   | -        | re Platforms                         |    |
|    |       | 3.1.1    | ForgeFPGA Advanced Development Board |    |
|    |       | 3.1.2    | ForgeFPGA Evaluation Board           |    |
|    | 3.2   | Platform | o Configuration Guide                |    |
|    | 3.3   |          | с<br>Гооls                           |    |
|    |       | 3.3.1    | Configuration Button:                |    |
|    |       | 3.3.2    | Synchronous Logic Generator          |    |
|    |       | 3.3.3    | Parametric Generator                 |    |
|    | 3.4   |          | nalyzer                              |    |
|    |       | 3.4.1    | Operational Controls                 |    |
|    |       |          |                                      |    |

| Α. | Appendix: Warnings |                |                          |    |  |  |
|----|--------------------|----------------|--------------------------|----|--|--|
| 7. | Revis              | ion Histo      | ory                      | 46 |  |  |
| 6. | IO Pla             | anner Sig      | gnals                    | 45 |  |  |
| 5. | NVM                | Viewer         |                          | 43 |  |  |
|    | 4.6                | General        | Purpose Input Output Pin | 43 |  |  |
|    | 4.5                | EN (nSL        | EEP) & PWR (nRST)        | 43 |  |  |
|    | 4.4                | Block Re       | ead Access Memory (BRAM) | 42 |  |  |
|    | 4.3                | Oscillato      | r (OSC)                  | 42 |  |  |
|    | 4.2                | Phase Lo       | ocked Loop (PLL)         | 42 |  |  |
|    | 4.1                | FPGA C         | ore                      | 41 |  |  |
| 4. | Block              | <b>Propert</b> | ies                      | 41 |  |  |
|    |                    | 3.4.11         | UART Terminal            | 40 |  |  |
|    |                    | 3.4.10         | Markers                  | 39 |  |  |
|    |                    | 3.4.9          | Cursors                  | 38 |  |  |
|    |                    | 3.4.8          | Plot Widget              | 37 |  |  |
|    |                    | 3.4.7          | Import/Export            | 37 |  |  |
|    |                    | 3.4.6          | Protocol Analyzer        |    |  |  |
|    |                    | 3.4.5          | Presets                  | 36 |  |  |
|    |                    | 3.4.4          | Debugging Controls       |    |  |  |
|    |                    | 3.4.3          | Triggers                 |    |  |  |
|    |                    | 3.4.2          | Mode                     | 35 |  |  |

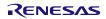

# Figures

| Figure 1. Go Configure Software Hub User Interface                   |    |
|----------------------------------------------------------------------|----|
| Figure 2. ForgeFPGA Workshop                                         | 7  |
| Figure 3. ToolChain Flowchart                                        | 8  |
| Figure 4. ForgeFPGA Workshop User Interface                          | 9  |
| Figure 5. ForgeFPGA Workshop Toolbar                                 | 11 |
| Figure 6. Work Area                                                  | 11 |
| Figure 7. Logger Panel                                               | 12 |
| Figure 8. Control Panel                                              | 13 |
| Figure 9. Working with Verilog example                               | 15 |
| Figure 10. Modules Library GUI                                       | 16 |
| Figure 11. Module Library GUI with Parameters                        | 16 |
| Figure 12. Post-Synth RTL                                            | 17 |
| Figure 13. Netlist                                                   | 18 |
| Figure 14. Mapping I/O Ports                                         | 19 |
| Figure 15. Place and Route Results                                   | 20 |
| Figure 16. Place and Route Results                                   | 20 |
| Figure 17. Resources Utilized Report                                 | 21 |
| Figure 18. Timing Analysis                                           | 22 |
| Figure 19. PLL Calculator                                            | 22 |
| Figure 20. Custom Testbench example                                  | 24 |
| Figure 21. 4-bit LUT Testbench example from Modules Library          | 24 |
| Figure 22. Macrocell Editor                                          | 25 |
| Figure 23. Changing name of Input/Output Pins                        | 25 |
| Figure 24. Development Platform Selector                             | 26 |
| Figure 25. Development Platform Selector                             | 26 |
| Figure 26. Assembled equipment for working with a chip in the socket | 27 |
| Figure 27. ForgeFPGA Evaluation Board v2.0                           | 28 |
| Figure 28. ForgeFPGA Evaluation Board v1.0                           | 28 |
| Figure 29. Platform Configuration Guide                              | 29 |
| Figure 30. Debugging Controls                                        | 29 |
| Figure 31. TP Map                                                    | 30 |
| Figure 32. Debug Tool                                                | 31 |
| Figure 33. NC (not connected)                                        | 31 |
| Figure 34. Set to VDD                                                | 31 |
| Figure 35. Set to GND                                                | 31 |
| Figure 36. Latched Button with Upper Connection as VDD               | 32 |
| Figure 37. Unlatched Button with Upper Connection as Hi-Z            | 32 |
| Figure 38. Context menu options for Configurable Button              | 32 |
| Figure 39. Synchronous Logic Generator                               | 32 |
| Figure 40. Signal Wizard for Synchronous Logic Generator             |    |
| Figure 41. Parametric Generator Command Editor                       |    |
| Figure 42. PWM Command Editor                                        |    |
| Figure 43. Clock Command Editor                                      |    |
| Figure 44. Clock Command Editor                                      |    |
|                                                                      |    |

| Figure 45. Logic Analyzer                                         | 35 |
|-------------------------------------------------------------------|----|
| Figure 46. Trigger Parameters                                     | 36 |
| Figure 47. Trigger Conditions                                     | 36 |
| Figure 48. View Options                                           | 36 |
| Figure 49. Protocol Analyzer Decode Options                       | 37 |
| Figure 50. Protocol Analyzer Options                              | 37 |
| Figure 51. Import/Export from/to CSV format                       | 37 |
| Figure 52. Plot Widget                                            | 37 |
| Figure 53. Half Period Cursor                                     | 38 |
| Figure 54. Period Cursor                                          | 38 |
| Figure 55. Adjustable Period Cursor for Measurement               | 39 |
| Figure 56. Adjustable Period Cursor Measurement between waveforms | 39 |
| Figure 57. Moving markers with context menu                       | 39 |
| Figure 58. Marker Measurements                                    | 40 |
| Figure 59. UART Terminal Tool                                     | 40 |
| Figure 60. UART Terminal Window                                   | 40 |
| Figure 61. Block Property Editing                                 | 41 |
| Figure 62. FPGA Core's Properties                                 | 42 |
| Figure 63. GPIO Properties                                        | 43 |
| Figure 64. NVM Bits for GPIO7                                     | 44 |
| Figure 65. NVM Bits 0011 after the property has been modified     | 44 |

# Reference

For related documents and software, please visit our website:

Download our free ForgeFPGA Designer software [1] and follow the steps in this user guide. User can reference [2] for the datasheet. Use Configuration Document to understand the different modes of configuration [3]. Renesas Electronics provides a complete library of application notes [4] featuring design examples as well as explanations of features and blocks within the Renesas IC. Please visit the <u>product page</u> to download the following :

- [1] Go Configure Software Hub, Software Download, Renesas Electronics
- [2] ForgeFPGA SLG47910 Datasheet, Renesas Electronics
- [3] SLG47910, Configuration Document, Renesas Electronics
- [4] Application Notes, ForgeFPGA Application Notes & Design Files, Renesas Electronics
- [5] ForgeFPGA Development Board User Manual, Renesas Electronics
- [6] ForgeFPGA Socket Adapter User Manual, Renesas Electronics
- [7] ForgeFPGA Evaluation Board User Manual, Renesas Electronics
- [8] ForgeFPGA Software Simulation User Manual, Renesas Electronics

### 1. Software Overview

Go Configure Software Hub is a product, created to design a specific device configuration. The software gives a direct access to all GreenPAK, ADCPAK and ForgeFPGA device features and complete control over the routing and configuration options.

The software contains the tools that allow you to:

- Creating FPGA Project in HDL
- Program a chip with the created design
- Read a programmed part and import its data to the software
- Simulate with external components

#### Getting Started:

1. Download and install Go Configure Software Hub from <a href="https://www.renesas.com/us/en/software-tool/go-configure-software-hub">https://www.renesas.com/us/en/software-tool/go-configure-software-hub</a>

|                                                               | Software Tool         | Part Family    |                                                                                                    |                                                                                                    |                                                                                              |                                                                                                    |                                                                                                    |                                                                |                                              |
|---------------------------------------------------------------|-----------------------|----------------|----------------------------------------------------------------------------------------------------|----------------------------------------------------------------------------------------------------|----------------------------------------------------------------------------------------------|----------------------------------------------------------------------------------------------------|----------------------------------------------------------------------------------------------------|----------------------------------------------------------------|----------------------------------------------|
| elcome                                                        | All                   | All            | SLG4                                                                                                    | 1/910                                                                                                    | V (Rev B                                                                                     | B)                                                                                                 |                                                                                                    |                                                                | Filter                                       |
|                                                               |                       |                | Part Number                                                                                                    | DS                                                                                                    | VDD (V)                                                                                      | VDD2 (V)                                                                                           | GPI GPO GPIO                                                                                                    | AEC-Q100                                                       | Special Fea                                  |
|                                                               |                       | GreenPAK       | SLG47004-AP                                                                                                    | Contact us                                                                                                    | 2.40 to 5.50                                                                                 | -                                                                                                  | 1 0 7                                                                                                    | Grade 1                                                        | 2x Op Amp or 1x In-Amp; 2x Rheostat          |
| ecent                                                         |                       |                | SLG51003V                                                                                                    | Contact us                                                                                                    | 2.80 to 5.00                                                                                 | 1.20 to 5.00                                                                                       | 1 0 4                                                                                                    | 20                                                             | 3x LDO (1x HP 475 mA; 1x HV 500 mA; 1x LV    |
| files                                                         |                       | AnalogPAK      | SLG47003V                                                                                                    | Contact us                                                                                                    | 2.30 to 5.50                                                                                 | -                                                                                                  | 5 0 10                                                                                                    | -                                                              | 2x Op Amp; 2x Rheos                          |
|                                                               |                       |                | K SLG47011V                                                                                                    | Contact us                                                                                                    | 1.71 to 3.60                                                                                 | -                                                                                                  | 1 0 13                                                                                                    | -                                                              | ADC (14-bit; SAR), DAC (12-bit), PGA 1x-64x, |
|                                                               | GreenPAK              | 1000414        | SLG51000C                                                                                                    | PDF                                                                                                    | 2.80 to 5.00                                                                                 | 2                                                                                                  | 1 0 5                                                                                                    |                                                                | Synchronized; 7x LDO (2x HP 475 mA; 3x HV 5  |
|                                                               | Designer              | HVPAK          | SLG51001C                                                                                                    | PDF                                                                                                    | 2.80 to 5.00                                                                                 | -                                                                                                  | 1 0 3                                                                                                    | -                                                              | Synchronized; 6x LDO (1x HP 475 mA; 4x HV 5  |
|                                                               |                       |                | SLG47910V (Rev AA)                                                                                                    | Contact us                                                                                                    | 0.99 to 1.21                                                                                 | 1.71 to 3.60                                                                                       | 0 0 19                                                                                                    | -                                                              | Dense Logic Array;                           |
| elop                                                          |                       | Power GreenPAK | SLG47910V (Rev BB)                                                                                                    | Contact us                                                                                                    | 0.99 to 1.21                                                                                 | 1.71 to 3.60                                                                                       | 0 0 19                                                                                                    | -                                                              | Dense Logic Array;                           |
|                                                               |                       |                | SLG51002C                                                                                                    | PDF                                                                                                    | 2.80 to 5.00                                                                                 | 1.20 to 5.00                                                                                       | 1 0 5                                                                                                    |                                                                | 8x LDO (3x HV 500 mA; 2x HC 500 mA;          |
|                                                               |                       |                | SLG47004V                                                                                                    | PDF                                                                                                    | 2.40 to 5.50                                                                                 | 2                                                                                                  | 107                                                                                                    |                                                                | 2x Op Amp or 1x In-Amp; 2x Rheostat; 2x A    |
|                                                               |                       | AutomotivePAK  | SLG47115V                                                                                                    | PDF                                                                                                    | 2.30 to 5.50                                                                                 | 4.50 to 26.40                                                                                      | 1 2 7                                                                                                    | -                                                              | 1x H-/2x Half- Bridge; 2x PWM                |
|                                                               | ForgeFPGA<br>Workshop | ForgeFPGA      | ICM SLG47105V                                                                                                    | PDF                                                                                                    | 2.30 to 5.50                                                                                 | 3.00 to 13.20                                                                                      | 1 4 7                                                                                                    | ~                                                              | 2x H-/4x Half- Bridge; 2x PWM;               |
|                                                               |                       |                |                                                                                                    |                                                                                                    |                                                                                              |                                                                                                    | anne de la                                                                                                    |                                                                |                                              |
|                                                               |                       |                | Details                                                                                                    |                                                                                                    |                                                                                              |                                                                                                    |                                                                                                    |                                                                |                                              |
|                                                               | Tronibiliop           |                |                                                                                                    |                                                                                                    |                                                                                              |                                                                                                    | Details                                                                                                    |                                                                |                                              |
|                                                               | Troncinop             |                |                                                                                                    | [                                                                                                    | ontact us for Datash                                                                         | eet   Product page   Ar                                                                            | oplication notes   Resource                                                                                                    | tes   Get samples   Cor                                        | ntact us ]                                   |
|                                                               | nononop               |                | Package:                                                                                                    | [0                                                                                                    | ontact us for Datash                                                                         | eet   Product page   Ap                                                                            |                                                                                                    | tes   <u>Get samples   Cor</u>                                 | atact us ]                                   |
| cation                                                        | Tononop               |                | Package:<br>QFN-24                                                                                                    | [0                                                                                                    | ontact us for Datash                                                                         | eet   Product page   Ap                                                                            |                                                                                                    | tes   Get samples   Cor                                        | tact us ]                                    |
| cation                                                        |                       |                | QFN-24                                                                                                    |                                                                                                    | ontact us for Datash                                                                         | eet   Product page   Ar                                                                            |                                                                                                    | tes   Get samples   Cor                                        | tact us ] 🔺                                  |
| ation                                                         | Toriotop              |                | QFN-24<br>Supported Development<br>• ForgeFPGA Advance                                                                                                    | Platforms:<br>ed Development                                                                                                    |                                                                                              |                                                                                                    |                                                                                                    |                                                                | tactus]                                      |
| cation                                                        | Tenerop               |                | QFN-24<br>Supported Development                                                                                                    | Platforms:<br>ed Development                                                                                                    |                                                                                              |                                                                                                    | plication notes   Resource                                                                                                    |                                                                | ttact us ) 🔺                                 |
| cation<br>tes                                                 | Tenerop               |                | QFN-24<br>Supported Development<br>• ForgeFPGA Advance                                                                                                    | Platforms:<br>ed Development                                                                                                    |                                                                                              |                                                                                                    | plication notes   Resource                                                                                                    |                                                                | itact us ]                                   |
| ication<br>otes                                               | Tenerop               |                | QFN-24<br>Supported Development<br>• ForgeFPGA Advanc<br>• ForgeFPGA Evaluat<br>Description:<br>The SLG47910V provide                                                                                                    | Platforms:<br>ed Development<br>ion Board<br>s a small, low pc                                                                                    | t Board (SLG7DVKFC                                                                           | RGE) + ForgeFPGA So                                                                                | plication notes Resources                                                                                                    | 24-30x30)<br>heir circuit design by p                          | rogramming the One-Time Programmable         |
| tation<br>tes                                                 |                       |                | QFN-24<br>Supported Development<br>• ForgeFPGA Advanc<br>• ForgeFPGA Evaluat<br>Description:<br>The SLG47910V provide<br>(OTP) Non-Volatile Memor                                                                                                    | Platforms:<br>ed Development<br>ion Board<br>s a small, low pc<br>y (NVM) to confi                                                                | t Board (SLG7DVKFC<br>ower component for<br>igure the interconne                             | RGE) + ForgeFPGA So<br>common FPGA applica<br>ct logic, the IO pins, ar                            | plication notes   Resources   Resources | 24-30x30)<br>heir circuit design by p<br>5LG47910V. This highl | tactus j —                                   |
| cation<br>tes<br>very                                         |                       |                | QFN-24<br>Supported Development<br>• ForgeFPGA Advanc<br>• ForgeFPGA Evaluat<br>Description:<br>The SLG47910V provide                                                                                                    | Platforms:<br>ed Development<br>ion Board<br>s a small, low pc<br>y (NVM) to confi                                                                | t Board (SLG7DVKFC<br>ower component for<br>igure the interconne                             | RGE) + ForgeFPGA So<br>common FPGA applica<br>ct logic, the IO pins, ar                            | plication notes   Resources   Resources | 24-30x30)<br>heir circuit design by p<br>5LG47910V. This highl | rogramming the One-Time Programmable         |
| cation<br>tes                                                 |                       |                | QFN-24<br>Supported Development<br>• ForgeFPGA Advanc<br>• ForgeFPGA Evaluat<br>Description:<br>The SLG47910V provide<br>(OTP) Non-Volatile Memor<br>applications to be designe<br>• Dense Logic Array:                                                                        | Platforms:<br>ed Development<br>on Board<br>s a small, low pc<br>y (NVM) to confi<br>d within a very sr                                           | t Board (SLG7DVKFC<br>ower component for<br>igure the interconne<br>mall, low power inte     | RGE) + ForgeFPGA So<br>common FPGA applica<br>ct logic, the IO pins, ar                            | plication notes   Resources   Resources | 24-30x30)<br>heir circuit design by p<br>5LG47910V. This highl | rogramming the One-Time Programmable         |
| cation<br>ites                                                |                       |                | QFN-24<br>Supported Development<br>• ForgeFPGA Advanc<br>• ForgeFPGA Evaluat<br>Description:<br>The SLG47910V provide<br>(OTP) Non-Volatile Memor<br>applications to be designe.<br>• Dense Logic Array:<br>• Equivalent 1                                                     | Platforms:<br>ed Development<br>ion Board<br>s a small, low pc<br>y (NVM) to confi                                                                | t Board (SLG7DVKFC<br>ower component for<br>igure the interconne<br>mall, low power inte     | RGE) + ForgeFPGA So<br>common FPGA applica<br>ct logic, the IO pins, ar                            | plication notes   Resources   Resources | 24-30x30)<br>heir circuit design by p<br>5LG47910V. This highl | rogramming the One-Time Programmable         |
| ication<br>otes                                               |                       |                | QFN-24<br>Supported Development<br>• ForgeFPGA Advanc<br>• ForgeFPGA Evaluat<br>Description:<br>The SLG47910V provide<br>(OTP) Non-Volatile Memor<br>applications to be designe.<br>• Dense Logic Array:<br>• Equivalent 1<br>• 1.8 k DFF;                                     | Platforms:<br>ed Development<br>ion Board<br>s a small, low pc<br>y (IVVM) to confi<br>d within a very sr<br>o 900 4-bit LUTs                     | t Board (SLG7DVKFC<br>ower component for<br>igure the interconne<br>mall, low power inte     | RGE) + ForgeFPGA So<br>common FPGA applica<br>ct logic, the IO pins, ar                            | plication notes   Resources   Resources | 24-30x30)<br>heir circuit design by p<br>5LG47910V. This highl | rogramming the One-Time Programmable         |
| olication<br>notes                                            |                       |                | QFN-24<br>Supported Development<br>• ForgeFPGA Advanc<br>• ForgeFPGA Evaluat<br>Description:<br>The SLG47910V provide<br>(OTP) Non-Volatile Memor<br>applications to be designe.<br>• Dense Logic Array:<br>• Equivalent 1<br>• 1.8 k DFF;                                     | Platforms:<br>ed Development<br>ion Board<br>s a small, low pc<br>y (INVM) to confi<br>d within a very sr<br>o 900 4-bit LUTs<br>uted memory;     | t Board (SLG7DVKFC<br>ower component for<br>igure the interconne<br>mall, low power inte     | RGE) + ForgeFPGA So<br>common FPGA applica<br>ct logic, the IO pins, ar                            | plication notes   Resources   Resources | 24-30x30)<br>heir circuit design by p<br>5LG47910V. This highl | rogramming the One-Time Programmable         |
| lication<br>totes<br>covery<br>files                          |                       |                | QFN-24<br>Supported Development<br>• ForgeFPGA Advance<br>• ForgeFPGA Evaluat<br>Description:<br>The SLG47910V provide<br>(OTP) Non-Volatile Memor<br>applications to be designe<br>• Dense Logic Array:<br>• Equivalent t<br>• 1.8 k DFFs;<br>• 5 kb distrib<br>• 3 2 kb BRAN | Platforms:<br>ed Development<br>on Board<br>s a small, low pc<br>y (NVM) to confi<br>d within a very sr<br>o 900 4-bit LUTs<br>uted memory;<br>t; | t Board (SLG7DVKFC<br>ower component for<br>igure the interconne<br>mall, low power inte     | NGE) + ForgeFPGA So<br>common FPGA applici<br>ct logic, the IO pins, ar<br>grated circuit. The mac | plication notes   Resources   Resources | 24-30x30)<br>heir circuit design by p<br>5LG47910V. This highl | rogramming the One-Time Programmable         |
| plication<br>notes<br>covery<br>files<br>rasheets<br>er guide |                       |                | QFN-24<br>Supported Development<br>• ForgeFPGA Advance<br>• ForgeFPGA Evaluat<br>Description:<br>The SLG47910V provide<br>(OTP) Non-Volatile Memor<br>applications to be designe<br>• Dense Logic Array:<br>• Equivalent t<br>• 1.8 k DFFs;<br>• 5 kb distrib<br>• 3 2 kb BRAN | Platforms:<br>ed Development<br>on Board<br>s a small, low pc<br>y (NVM) to confi<br>d within a very sr<br>o 900 4-bit LUTs<br>uted memory;<br>t; | t Board (SLG7DVKFC<br>wwer component for<br>gure the interconne<br>mall, low power inte<br>; | NGE) + ForgeFPGA So<br>common FPGA applici<br>ct logic, the IO pins, ar<br>grated circuit. The mac | plication notes   Resources   Resources | 24-30x30)<br>heir circuit design by p<br>5LG47910V. This highl | rogramming the One-Time Programmable         |

Figure 1. Go Configure Software Hub User Interface

Start your project from the Hub window with the following sections:

- Welcome useful info and tips for new users
- Recent files the list of the recently opened project files
- Develop the chip Part Number selection. See the Details section to learn more about the selected chip.

At the bottom of the window, you can find the New, Open, and Close buttons, which allow you to start a new project for a selected Part Number, open an existing project or close the Go Configure Software Hub. The Datasheets and User Guides buttons redirect you to the Renesas website, where you can download the corresponding files.

- Demo the list of Demo projects. You can use the specific Demo Board for project debugging
- Application Notes design examples for different purposes. An application note includes a design
  description with various Integrated Circuits (ICs) and a preconfigured circuit project, where you can make
  customized changes

- 2. Select the SLG47910 (rev BB) Part Number & open it
- 3. Specify the Project Settings like VDD, VDDIO and Temperature
- 4. Write the HDL Code in the HDL Editor Window
- 5. Test the design with the Debug Tool, using the Simulation feature or any of the supported hardware development platforms

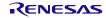

# 2. Forge FPGA Workshop

The ForgeFPGA Workshop is the main window of the software. User can observe different components of the FPGA Core and the connecting special components like the Phase Locked Loop (PLL), Oscillator (OSC), BRAM, and the 19 GPIOs. The FPGA Editor can be launched from the middle button on the toolbar at the top or also from the Main Menu Tools  $\rightarrow$  FPGA Editor or by double-clicking the on the FPGA Core (grey square).

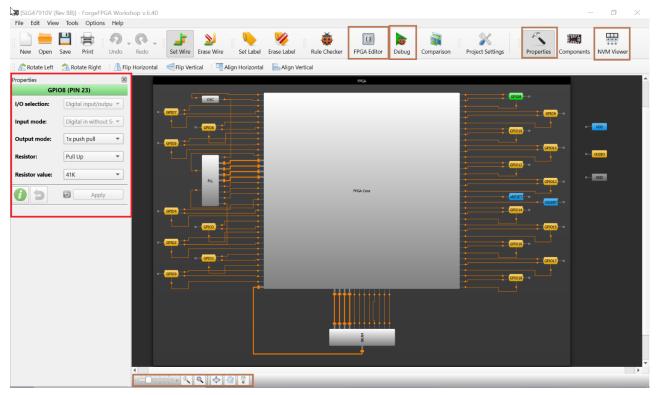

Figure 2. ForgeFPGA Workshop

### 2.1 FPGA Editor

The FPGA Editor is an Integrated Design Environment (IDE) tool designed to create and configure the FPGA logic. The editor allows you to create designs for Field-Programmable Gate Arrays (FPGAs) using a Hardware Description Language (HDL)\*. Before you program your design onto the FPGA, the editor provides an option to simulate it first and ensure it operates correctly.

In addition, the FPGA Editor allows you to work with external designs by importing files with the created logic mapped to the components. Find the description of these and some additional features in the sections below.

### 2.1.1 Flowchart

A flowchart is available to provide a step-by-step guide on creating a design from start to finish. The flowchart describes all the important aspects of using the ForgeFPGA software.

#### FPGA Workshop User Guide

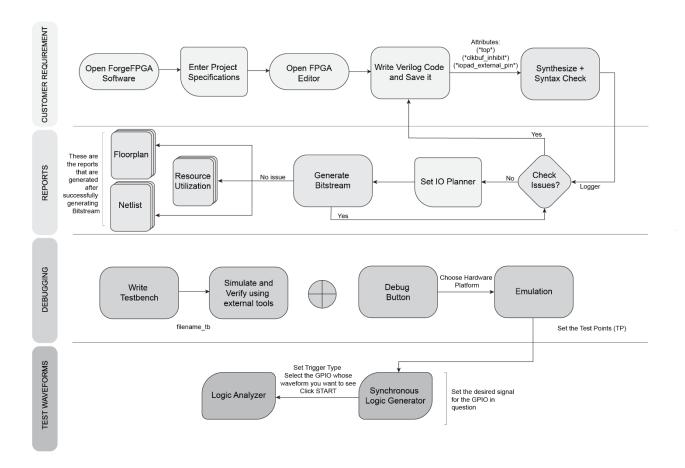

#### Figure 3. Toolchain Flowchart

The development software consists of the main menu, toolbar, main work area, logger panel and control panel (see Figure 4).

| 🚟 ForgeFPGA Workshop *                                                                                                    |                                                                                                    |
|----------------------------------------------------------------------------------------------------|----------------------------------------------------------------------------------------------------|
| File Edit Tools Window Options                                                                                                    |                                                                                                    |
| Save Modules Library New Custom Module                                                                                                    | Logger Netlist Post-Synth RTL I/O Planner Floorplan Synthesis Report Resources Report Timing Analysis Macrocell Editor PLL Calculator Simulate Testbench                                                                                                    |
| Resources Report                                                                                                    |                                                                                                    |
| Compile project to get resources report                                                                                                    |                                                                                                    |
| Sources                                                                                                    | 9 );<br>10                                                                                                    |
| <ul> <li>Source Code</li> <li>Source Code</li> <li>International main</li> <li>Simple_counter</li> <li>Ip Blocks</li> <li>Testbenches</li> <li>Simple_counter_tb</li> <li>External Netlists</li> </ul> | <pre>11 reg [3:0] r_counter_up_down;<br/>12 reg [1:0] r_up_down_sync;<br/>13 reg [1:0] r_rst;<br/>14 wire w_reset;<br/>15<br/>16 assign o_ounter_oe = 1'b0;<br/>17 assign o_counter_oe = 4'b1111;<br/>18 assign o_osc_trl_en = 1'b1;<br/>19<br/>20 always @(posedge i_clk) begin<br/>21 r_rst[0] &lt;= i_nreset;<br/>22 r_rst[1] &lt;= ~r_rst[0];<br/>23 end<br/>24<br/>25 always @(posedge i_clk) begin<br/>26 if (w_reset)<br/>27 r_up_down_sync &lt;= 2'b00;<br/>28 else begin<br/>29 r_up_down_sync[0] &lt;= i_up_down;<br/>20 r_up_down_sync[0] &lt;= i_up_down;<br/>31 end<br/>32 end<br/>33<br/>34 always @(posedge i_clk) begin<br/>35 if (w_reset)<br/>36 r_counter_up_down &lt;= 4'h0;<br/>36 r_counter_up_down &lt;= 4'h0;<br/>37 if (w_reset)<br/>38 end<br/>39 end<br/>30 end<br/>30 end<br/>30 end<br/>31 end<br/>32 end<br/>33 end<br/>34 end<br/>34 end<br/>35 end<br/>36 end<br/>36 end<br/>36 end<br/>36 end<br/>36 end<br/>37 end<br/>38 end<br/>39 end<br/>39</pre> |
|                                                                                                    | <pre>37 else if (~r_up_down_sync[1]) 38 r_counter_up_down &lt;= r_counter_up_down + 4'd1; 39 else 40 r_counter_up_down &lt;= r_counter_up_down - 4'd1; 41 end</pre>                                                                                                    |
|                                                                                                    | 💭 Logger 🔥 Issues                                                                                                    |
| 🖺 Synthesize                                                                                                    |                                                                                                    |
| Generate Bitstream                                                                                                    |                                                                                                    |

Figure 4. ForgeFPGA Workshop User Interface

### 2.1.2 Main Menu

Main Menu contains controls described below:

#### File

- └ Save save current project
- └ Save As save current project under another name
- Modules Library open IP Blocks Wizard
- New Custom Module add new module
- New Custom Testbench add new testbench
- ∟ Import
  - L Custom Module
  - L Custom Testbench
  - ⊢ Netlist
- ∟ Export
  - L Custom Module
  - L Custom Testbench
  - L IP Block
  - L IP Block Testbench

- Load Design Template
  - └ Simple Counter

#### Edit (menu works with editable tabs)

- ∟ Undo
- ∟ Redo
- ∟ Cut
- ∟ Сору
- ∟ Paste
- L Delete
- ∟ Select All
- ∟ Find

#### Tools

- L Run Synthesis synthesize HDL into low-level constructs.
- └ Generate Bitstream compilation and mapping low-level constructs to specific device blocks.
- ∟ Floorplan
  - Load customer PnR
- ∟ Simulation

#### Simulate Testbench

- L I/O Planner
  - L Clear data
  - L Import I/O Spec
  - L Export I/O Spec
  - └ Import I/O Spec from CSV
  - └ Export I/O Spec to CSV

#### Window

- L Netlist read-only tab with a description of the connectivity of an electronic circuit
- Post-Synth RTL (register transfer layer)
- L I/O Planner
- ∟ Floorplan
- Synthesis Report
- L Resources Report
- L Timing Analysis
- Macrocell Editor
- ∟ Logger

#### Options

∟ Settings

#### 2.1.3 Toolbar

The top toolbar provides quick access to a set of tools and actions. See the description of all the available tools in the next few sections.

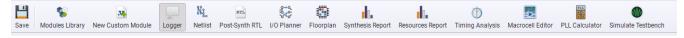

#### Figure 5. ForgeFPGA Workshop Toolbar

#### 2.1.4 Work Area

The work area is the central white portion of the software where the user can type their desired HDL Code. The work area has a split screen option (see Figure 6) which allows the user to split the screen and view two different pages of the software next to each other. The user can choose which views appear in either of side of the split screen by selecting their choice from the drop-down menu. The user can also close the split screen when not needed.

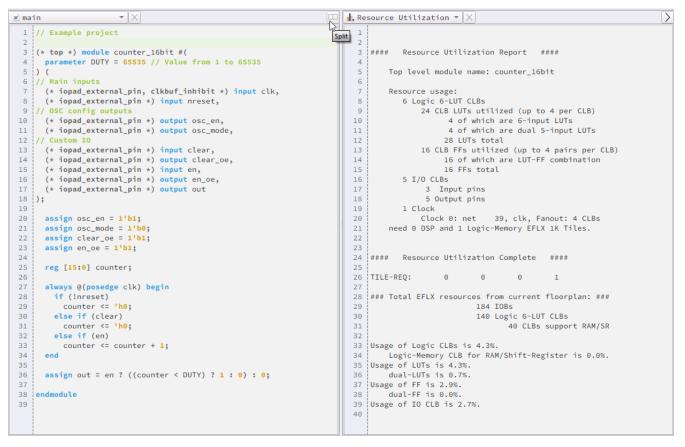

Figure 6. Work Area

### 2.1.5 Logger Panel

Here you can see the generated messages that appear after you use Synthesize, Generate Bitstream and Generate Simulation procedure.

- Logger shows information messages along with warnings and errors that were recorded while processing the design.
- Issues displays the warning and error messages that are automatically generated by the software when required. Once you receive a syntax error, you can right-click on it and select 'Show in Editor' to highlight the line in your HDL code where the mistake was detected.

#### Logger 🛕 Issues 🕞 Normal Exit

Total runtime: 0:0:1(CPU time), 0:0:1(real time) Thank you for using FPGA P&R, press any key to exit.

# Figure 7. Logger Panel

### 2.1.6 Control Panel

From the left control panel, you can access:

- **Resources Report** an extract from the resource usage report. It shows the part of available resources utilized by the design sources.
- **Sources** a list of all the HDL sources and external netlists you have in the current project file. Here you can find the following subcategories:
  - Custom Code
  - IP Blocks
  - Testbenches
  - External Netlists

You can customize the Sources list via context menu with the options to Add, Delete, or Rename the sources.

• Synthesize and Generate Bitstream – main controls to run toolchain on your design to produce chip configuration

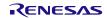

| 🛲 ForgeFPG/ | Workshop [project | t.ffpga]                              |
|-------------|-------------------|---------------------------------------|
| File Edit   | Tools Window      | Options                               |
| <b>-</b>    | <b>%</b>          |                                       |
| Save Mo     | odules Library    | New Custom Module                     |
|             | Resources         | Report                                |
|             | CLBs total:       | 3/140                                 |
|             | CLB LUTs:         | 6/1120                                |
|             | CLB FFs:          |                                       |
|             | Input pins:       | 2/368                                 |
|             | Output pins:      | 7/368                                 |
|             | Input FFs:        |                                       |
|             | Output FFs:       | 4/368                                 |
|             | Source            | S                                     |
| 🔻 🗖 Pro     | ject              |                                       |
| - 🗅 S       | ource Code        |                                       |
| - 0         | Custom Code       | · · · · · · · · · · · · · · · · · · · |
|             | 💌 main            |                                       |
|             | 🗴 simple_co       | ounter                                |
| 0           | ] Ip Blocks       |                                       |
| - 6         | Testbenches       |                                       |
|             | ✓ simple_co       | ounter_tb                             |
|             | xternal Netl      | ists                                  |
|             |                   |                                       |
|             | 10                |                                       |
|             | 🖺 Synthe          | size                                  |
|             | I Generate B      | itstream                              |
|             |                   |                                       |

Figure 8. Control Panel

### 2.1.7 Settings

The user can access the settings from the *Main Menu*  $\rightarrow$  *Options*  $\rightarrow$  *Settings*. The user can change various settings for the project and change some user settings in this GUI.

- A. Project Settings
  - a. Synthesize a process where the HDL code is compiled and converts a high-level description down to lower-level description, for example logic gates.
    - *i. Flatten* Flatten design before synthesis. This option instructs the tool to fully flatten the hierarchy leaving only the top level. Cells and/or modules with the 'keep\_hierarchy' attributes set will not be flattened by this command.
    - *ii.* No DSP Do not use DSPs to implement multipliers and associated logic during the synthesis procedure.
    - *iii. Keep* Create extra KEEP nets by allowing a cell to drive multiple nets while generating the EDIF netlist.
    - *iv.* Use ABC9 Use ABV9 for technology mapping. The ABC9 pass uses much newer optimizers and mapping, for a modest improvement in optimization, and a possible big improvement in LUT mapping.
    - *v.* Additional arguments Add additional arguments to the synthesis procedure.
  - *b. Generate Bitstream* this is the final step before programming the FPGA. Under this process, Yosys performs processes such as Translation & Mapping, Place & Routing and Resource Utilization calculations. A binary file is generated that contains configuration information.
    - *i. High Density IO Packing* Allows packing of input and output los into a single IO cell. Improves I/O utilization but can worsen congestion and timing.

- ii. *Clock-Concurrent Optimization (CCopt)-* Enables Clock-Concurrent Optimization to further optimize timing (must disable Ideal Clock) at the expense of potentially higher clocking power.
- iii. *Place-and-Trial-Route* Iteratively run place-and-trail-route refinement to attempt timing improvements. Iteration count is defined by the "Place-and-trail-route iteration count' option.
- *iv. Place-and-Trial-route Iteration count* Used with "Place-and-Trial-Route", sets the number of iterations for place-and-trial-route to attempt timing improvements.
- *v. Maximum Routing Iterations-* Maximum number of routing iterations before exiting with the last clean solution with the best achievable timing.
- *vi.* Additional arguments- Add additional arguments to the Generate Bitstream procedure.
- *c.* Simulation User can choose to save their dumpfile produced during simulation in two formats .vcd and. fst format. The difference between both formats is how much memory the file can handle. Users can opt for. fst format when simulating a memory heavy file as it produces a compact binary format file that offers much better performance for very large dumpfiles. It's fast to write and fast to read. VCD is a test format that is easy to read, and which is supported by a lot of different software packages.
- B. User Settings
  - a. *Messages Panel* User can choose to opt for erasing the logger each time they run a new synthesis procedure by checking the box.
  - b. Tools
    - i. *Icarus Verilog* -The path to the Icarus Verilog tool. You need to set the path to the simulation engine binary so it can be found during the simulation procedure if the system environment doesn't have the proper path set. An "Autodetect" option is available, and it will try to automatically find the path to the tool if it can.
    - ii. *GTKWave* The path to the GTKWave tool. You need to set the path to the simulation results viewer binary so it can be found after the simulation procedure if the system environment doesn't have the proper path set. An "Autodetect" option is available, and it will try to automatically find the path to the tool if it can.
  - c. Text Editor Number of spaces in tab characters that are shown for all text editors.

### 2.2 Writing HDL Code

The toolchain of the ForgeFPGA Workshop supports Verilog 2005 (IEEE Standard 1364-2005) and System Verilog Syntaxes.

There are a few special code attributes, that are important to keep in mind while working with the synthesis tools:

- i. (\* top \*) the main module of your design should be marked with this attribute so the toolchain can successfully recognize which of the modules in the design is the top one.
- ii. (\* clkbuf\_inhibit \*) clock signals in the input list of the main module should be marked with this attribute to prevent clock buffer insertion by the synthesis tool, which may lead to the distortion of the clock signal name in the resulting netlist.
- iii. (\*iopad\_external\_pin\*) all external pins that are used in any module need to be marked with this attribute.

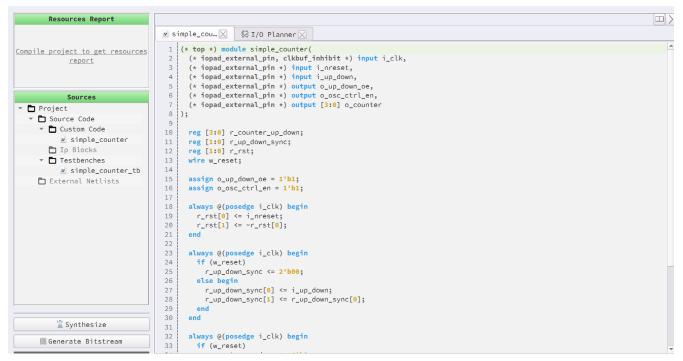

Figure 9. Working with Verilog example

### 2.3 Modules Library

The *Modules Library* is a comprehensive repository of pre-designed and pre-verified easy-to-integrate modules. This tool provides HDL code for various hardware modules, accompanied by the testbenches to check their functionality using Simulation.

To open *Modules Library*, click a corresponding button on the toolbar or reach the main menu, *File*  $\rightarrow$  *Modules Library*. Choose the module, set the required configurations, and add the name to complete the module creation.

Inside the *Modules Library* GUI, you can find the schematic and port information along with the description of the block selected. The GUI gives a detailed explanation of all the input and output pins of the block and allows you to change the parameters as desired. This gives you the flexibility to create the HDL code of the module needed and its associated testbench with just a few clicks.

| Search                                                                  | Module library                                   |    |
|-------------------------------------------------------------------------|--------------------------------------------------|----|
| <ul> <li>Communications</li> </ul>                                      | incource instancy                                |    |
| * I2C                                                                   |                                                  |    |
| I2C Master                                                              |                                                  |    |
| I2C Slave                                                               | Ready modules:                                   |    |
| ▼ 12S                                                                   |                                                  |    |
| 12S Master Receiver                                                     |                                                  |    |
| 12S Master Transmitter                                                  | <ul> <li>Communications</li> </ul>               |    |
| 12S Slave Receiver                                                      | <ul> <li>I2C</li> </ul>                          |    |
| I2S Slave Transmitter<br>PSI                                            | - 100 M - 1                                      |    |
| ► SPI                                                                   | <ul> <li>I2C Master</li> </ul>                   |    |
| ▼ UART                                                                  | <ul> <li>I2C Slave</li> </ul>                    |    |
| UART Receiver                                                           | ○ 12S                                            |    |
| UART Transceiver                                                        |                                                  |    |
| UART Transmitter                                                        | <ul> <li>I2S Master (Receiver)</li> </ul>        |    |
| <ul> <li>Mathematics</li> </ul>                                         | <ul> <li>I2S Master (Transmitter)</li> </ul>     |    |
| Division                                                                |                                                  |    |
| <ul> <li>Memory</li> </ul>                                              | <ul> <li>I2S Slave (Receiver)</li> </ul>         |    |
| Synchronous FIFO                                                        | <ul> <li>I2S Slave (Transmitter)</li> </ul>      |    |
| <ul> <li>Periphery</li> </ul>                                           | <ul> <li>Parallel to Serial Interface</li> </ul> |    |
| Keyboard Scanner                                                        |                                                  | Ν  |
| Servo Controller                                                        | <ul> <li>SPI</li> </ul>                          | 45 |
| <ul> <li>Seven Segment Display Controller</li> </ul>                    | SPI Master                                       |    |
| Smart LED Controller                                                    | SPI Slave                                        |    |
| <ul> <li>Stepper Motor Controller</li> <li>Signal Processing</li> </ul> | <ul> <li>SPI Slave</li> </ul>                    |    |
| Breathing Controller                                                    | <ul> <li>UART</li> </ul>                         |    |
| Frequency Detector                                                      | <ul> <li>UART Receiver</li> </ul>                |    |
| PWM                                                                     | of all headings                                  |    |
| Ouadrature Decoder                                                      | <ul> <li>UART Transceiver</li> </ul>             |    |
| Ripple Counter                                                          | <ul> <li>UART Transmitter</li> </ul>             |    |
| Wake-Sleep Controller                                                   | Mathematics                                      |    |
| ·                                                                       |                                                  |    |
|                                                                         | <ul> <li>Division</li> </ul>                     |    |

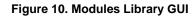

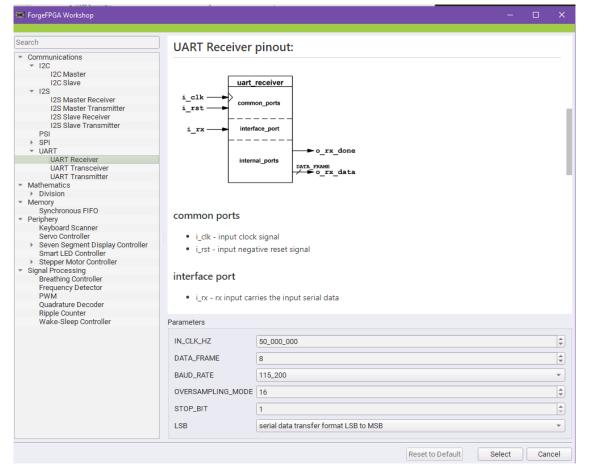

Figure 11. Module Library GUI with Parameters

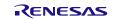

The user can create multiple Module Blocks simultaneously as well. All the created Module Blocks and their respective testbenches can be seen listed under the sources tab in the *Control* Panel.

### 2.4 RTL Synthesis

ForgeFPGA Workshop comes with a built-in synthesis tool that takes input design and produces a Netlist out of it.

While performing synthesis, the input design is analyzed and converted into gate-level representation. To run synthesis on your design, you can press the **Synthesis** button on the bottom of the *Control* Panel or from the main menu *Tools*  $\rightarrow$  *Run Synthesis* 

During the process of synthesis, the software also checks for any **Syntax errors** in the HDL code written and points out to the line in error in the *Logger Panel* section. The Synthesis process will not be completed until the code is free of any syntax errors.

User can access the Synthesis Report from the Synthesis Report button in the toolbar on top after successfully synthesising the design or from *Windows*  $\rightarrow$  *Synthesis Report.* 

### 2.4.1 Post-Synth RTL

At the Register-Transfer Level, the design is represented by combinational data paths and registers. RTL synthesis is easy as each circuit node element in the *Netlist* is replaced with an equivalent gate--level circuit. In Post-Synthesis RTL, the synthesized inputs are taken as a netlist. It helps in providing information about the clock and other clock-related logic in the design, which enables additional I/O planning.

You can find the Post-Synth RTL report by clicking the respective toolbar button or from the main menu, *Window*  $\rightarrow$  *Post-Synth RTL*. The report contains all the connections made within the module between the LUTs, FDREs and Carry-Chain logic.

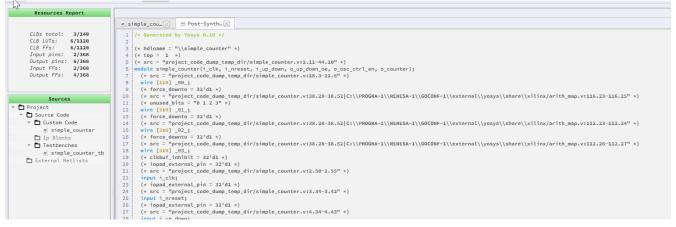

Figure 12. Post-Synth RTL

### 2.4.2 Netlist

The GoConfigure Software Hub generates two types of Netlists- Verilog and EDIF. The system generates a netlist file after the successful synthesis. It describes the components and connectivity of the source design and is required to perform the subsequent place-and-route procedure. You can access the netlist by clicking the toolbar Netlist button or from the main menu, *Window*  $\rightarrow$  *Netlist*.

You can also import an external netlist by selecting *File*  $\rightarrow$  *Import*  $\rightarrow$  *Netlist* from the Main Menu.

| Resources Report                |                                                                        |
|---------------------------------|------------------------------------------------------------------------|
| CLBs total: 3/140               | simple_cou      ☆ I/O Planner      № Netlist      (edif simple counter |
| CLB LUTs: 6/1120                | 2 (edifVersion 2 0 0)                                                  |
| CLB FFs: 6/1120                 | 3 (edifLevel 0)                                                        |
| Input pins: 2/368               | 4 (keywordMap (keywordLevel 0))                                        |
| Output pins: 6/368              | 5 (comment "Generated by Yosys 0.10")                                  |
| Input FFs: 2/368                | 6 (external LIB                                                        |
| Output FFs: 4/368               | 7 (edifLevel 0)                                                        |
|                                 | <pre>8 (technology (numberDefinition))</pre>                           |
|                                 | 9 (cell GND                                                            |
| Sources                         | 10 (cellType GENERIC)                                                  |
| Project                         | 11 (view VIEW_NETLIST                                                  |
| Source Code                     | 12 (viewType NETLIST)<br>13 (interface (port G (direction OUTPUT)))    |
| 👻 🗖 Custom Code                 | 14 )                                                                   |
| simple_counter                  | 15 )                                                                   |
| D Ip Blocks                     | 16 (cell VCC                                                           |
| <ul> <li>Testbenches</li> </ul> | 17 (cellType GENERIC)                                                  |
| simple_counter_tb               | 18 (view VIEW_NETLIST                                                  |
| External Netlists               | 19 (viewType NETLIST)                                                  |
|                                 | 20 (interface (port P (direction OUTPUT)))                             |
|                                 | 21 )                                                                   |
|                                 | 22 )                                                                   |
| :                               | 23 (cell INV                                                           |
|                                 | 24 (cellType GENERIC)<br>25 (view VIEW_NETLIST                         |
|                                 | 26 (view View_VETLIST)                                                 |
|                                 | 27 (interface                                                          |
|                                 | 28 (port I (direction INPUT))                                          |
|                                 | 29 (port O (direction OUTPUT))                                         |
|                                 | 30 )                                                                   |
|                                 | 31 )                                                                   |
|                                 | 32 )                                                                   |
|                                 | 33 (cell LUT2                                                          |

Figure 13. Netlist

### 2.5 Generating the Bitstream

To prepare your design to be sent to the device you need to perform the place-and-route procedure, that takes the elements of the synthesized netlist and maps its primitives to FPGA physical resources. You can do this once the *Netlist* files are successfully generated. Place-and-route takes the elements of the synthesized netlist and maps its primitives to FPGA physical resources. To generate bitstream data, click the *Generate Bitstream* button in the bottom left corner of *FPGA Editor* from the main menu, *Tools*  $\rightarrow$  *Generate Bitstream*.

You can check *Logger* to inspect the background steps after you click Generate Bitstream. In the background, the software automatically performs technology mapping, clustering and floor planning, placement and optimization, routing, and resource calculation. If the issue occurs in any of these steps, the bitstream generation will be incomplete, and you will see outcome on the *Logger Panel*.

The generated bitstream is saved as a hex file which, if generated correctly, can be used for debugging your design.

After bitstream generation is completed, you can see the generated info for the tools described later in this section.

### 2.5.1 I/O Planner

Each I/O port, available on the FPGA has a dedicated function, that can be mapped to your design using I/O *Planner* tool to generate a special configuration file, that is then used during place-and-route procedure.

The user can access the I/O Planner by click the I/O Planner button on the toolbar or from the main menu Windows  $\rightarrow$  I/O Planner.

The I/O Planner tool is represented as a table with the following columns:

- **POSITION** the coordinate of a certain device I/O port on the FPGA.
- FUNCTION dedicated function, assigned to the port.
- PORT editable column, where you can input ports from your HDL design, to connect them to the desired functionality. By double-clicking the desired port row, the user can choose from the list of all the ports defined in their HDL Code.

| 💌 simple_cou 🔀 🔤 Post-Synth 🔀 🎼 I/O  | Planner 🔀                  |                       |
|--------------------------------------|----------------------------|-----------------------|
| Filter:                              | ✔ Misc ✔ BRAM ✔ CLK ✔ GPIO | ☑ OSC_ctrl ☑ PLL_ctrl |
| POSITION                             | FUNCTION                   | PORT                  |
| CLK tile[0, 0] clk_side=W Input0     | OSC_CLK                    | i_clk                 |
| IOB tile[0, 0] coord[31, 11] Input0  | FPGA_CORE_READY            | i_nreset              |
| IOB tile[0, 0] coord[ 0, 6] Input0   | [PIN 13] GPIO0_IN          | i_up_down             |
| IOB tile[0, 0] coord[ 0, 7] Output0  | [PIN 14] GPI01_OUT         | o_counter[0]          |
| IOB tile[0, 0] coord[ 0, 8] Output0  | [PIN 15] GPI02_OUT         | o_counter[1]          |
| IOB tile[0, 0] coord[ 0, 9] Output0  | [PIN 16] GPIO3_OUT         | o_counter[2]          |
| IOB tile[0, 0] coord[ 0, 10] Output0 | [PIN 17] GPI04_OUT         | o_counter[3]          |
| IOB tile[0, 0] coord[ 0, 25] Output0 | OSC_EN                     | o_osc_ctrl_en         |
| IOB tile[0, 0] coord[ 0, 6] Outputl  | [PIN 13] GPIO0_OE          | o_up_down_oe          |
| CLK tile[0, 0] clk_side=E Input0     | DATA_AS_CLK0               |                       |
| CLK tile[0, 0] clk_side=E Input1     | DATA_AS_CLK1               |                       |
| CLK tile[0, 0] clk_side=W Input1     | PLL_CLK                    |                       |
| CLK tile[0, 0] clk_side=N Output0    | REF_BRAM(03)_READ_CLK      |                       |
| CLK tile[0, 0] clk_side=N Output1    | REF_BRAM(03)_WRITE_CLK     |                       |
| CLK tile[0, 0] clk_side=S Output0    | REF_BRAM(47)_READ_CLK      |                       |
| CLK tile[0, 0] clk_side=S Output1    | REF_BRAM(47)_WRITE_CLK     |                       |
| IOB tile[0, 0] coord[ 0, 0] Output0  | BRAM4_WDATA[5]             |                       |

#### Figure 14. Mapping I/O Ports

To make navigation easier, I/O Planner provides several filters checkboxes, that can show/hide groups of ports according to their functionality.

The user can also clear all the data fed inside the I/O Planner by going to main menu *Tools*  $\rightarrow$  I/O Planner  $\rightarrow$  *Clear data* as well as the user can import any I/O Specifications design into the software by going to the main menu *Tools*  $\rightarrow$  I/O Planner  $\rightarrow$  Import I/O Spec.

A detailed explanation of a few important signals in the I/O Planner is mentioned in IO Planner Signals.

### 2.6 Floorplan

To help with the visualization of your design, the results of the place-and-route procedure are visualized on the Floorplan. Here you can check, how the primitives from the netlist were placed and interconnected, as well as how I/O ports were mapped to the internal blocks and GPIOs.

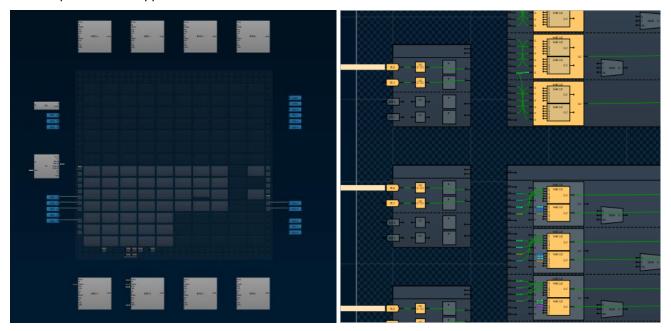

#### Figure 15. Place and Route Results

Launch the Floorplan window by clicking the Floorplan button on the toolbar or from the main menu *Windows*  $\rightarrow$  *Floorplan*. Use the bottom toolbar controls to take a closer look and navigate inside the tool.

Click the internal components to see its details on the block configuration info panel. Also see the components and connections color scheme by clicking the Legend Box icon at the right bottom.

| D Planner 🔀 🏶 Floorplan 🔀                            |                                                      |
|------------------------------------------------------|------------------------------------------------------|
|                                                      | CLB                                                  |
|                                                      | CLB 8: Tile 0 0; CLB 4 6                             |
|                                                      | CLB: Clock 13; polarity 0; latch 0; FF_CE 0; FF_SR 1 |
| 0.8                                                  | ▼ FD D: inst 19                                      |
|                                                      | inst 19: \$auto\$simplemap.cc:527:simplemap_adff_sdf |
|                                                      | <ul> <li>Input nets from interconnect</li> </ul>     |
| ICLK ICLK                                            | A6: net 4, timing -lps                               |
| 0 7                                                  | ▶ D6: net 2, timing -lps                             |
|                                                      | <ul> <li>Output nets to interconnect</li> </ul>      |
|                                                      | DQ: net 3, timing -lps                               |
| Macro block colors                                   | <ul> <li>Internal networks</li> </ul>                |
| Core macro block (used / unused) Details             | net ABCD5: net -1 -1 -1 -1                           |
| 0 6 GPIO block Details                               | net ABCD6: net -1 -1 -1 -1                           |
| Misc external components Details                     | net ABCDI: net -1 -1 -1 2                            |
|                                                      | net CE: net -1                                       |
| Wire colors                                          | net CEin: net -1                                     |
| External connection Details                          | net CEout: net -1                                    |
| Block internal connection Details                    | net SR: net 4                                        |
| Interconnect network input connection <u>Details</u> | net SRin: net -1                                     |
| Interconnect network output connection Details       | net SRout: net 4                                     |
| Internal block colors                                |                                                      |
| Internal block (used / unused / selected) Details    |                                                      |
|                                                      |                                                      |
|                                                      |                                                      |
|                                                      |                                                      |

#### Figure 16. Place and Route Results

Users can also load an external custom PnR settings (.log file) to display their desired connections in the floorplan. To do so, the user can go to Tools  $\rightarrow$  Floorplan  $\rightarrow$  Load custom PnR.

### 2.7 Resources Utilization Report

After successfully performing the bitstream generation procedure, a full report of available resource usage is generated. This report shows the amount of CLBs, FFs, Pins, LUTs are being used for the synthesized design.

A summary of these resources utilized are also mentioned in the Control Panel.

User can launch the Floorplan window by clicking the **Resources** button on the toolbar or from the main menu *Windows*  $\rightarrow$  *Resources Report.* 

| N    |                                                                                  |
|------|----------------------------------------------------------------------------------|
| Net  | list Post-Synth RTL I/O Planner Floorplan Resources Timing Analysis Macrocell Ed |
| . Re | esource Utilization 🔹 🔀                                                          |
| 1    |                                                                                  |
| 2    |                                                                                  |
| 3    | #### Resource Utilization Report ####                                            |
| 4    |                                                                                  |
| 5    | Top level module name: counter_16bit                                             |
| 6    |                                                                                  |
| 7    | Resource usage:                                                                  |
| 8    | 6 Logic 6-LUT CLBs                                                               |
| 9    | 24 CLB LUTs utilized (up to 4 per CLB)                                           |
| 10   | 4 of which are 6-input LUTs                                                      |
| 11   | 4 of which are dual 5-input LUTs                                                 |
| 12   | 28 LUTs total                                                                    |
| 13   | 16 CLB FFs utilized (up to 4 pairs per CLB)                                      |
| 14   | 16 of which are LUT-FF combination                                               |
| 15   | 16 FFs total                                                                     |
| 16   | 5 I/O CLBs                                                                       |
| 17   | 3 Input pins                                                                     |
| 18   | 5 Output pins                                                                    |
| 19   | 1 Clock                                                                          |
| 20   | Clock 0: net 39, clk, Fanout: 4 CLBs                                             |
| 21   | need 0 DSP and 1 Logic-Memory EFLX 1K Tiles.                                     |
| 22   |                                                                                  |
| 23   | HHHH Decourse Utilization Complete HHHH                                          |
| 24   | #### Resource Utilization Complete ####                                          |
| 25   | TILE-REO: 0 0 0 1                                                                |
| 20   |                                                                                  |
| 28   | ### Total EFLX resources from current floorplan: ###                             |
| 29   | 184 IOBs                                                                         |
| 30   | 140 Logic 6-LUT CLBs                                                             |
| 31   | 40 CLBs support RAM/SR                                                           |
| 22   |                                                                                  |

Figure 17. Resources Utilized Report

### 2.8 Timing Analysis

The tool is designed to extract timing and check for any timing violations associated with any internal registers. The results show whether all set-up, hold and pulse-width time is being met.

You can find the tool on the toolbar, or by clicking *Window*  $\rightarrow$  *Timing Analysis* in the main menu.

| 🕷 ForgeFPGA Workshop [project.ffpga]                                                                                                    |                                                                                                    |
|----------------------------------------------------------------------------------------------------|----------------------------------------------------------------------------------------------------|
| ile Edit Tools Window Options                                                                                                    |                                                                                                    |
| Save Modules Library New Custor                                                                                                    |                                                                                                    |
| Resources Report           CLBs total:         3/140           CLB LUTs:         6/1120           CLB FFs:         6/1120           Input pins:         2/368           Output pins:         7/368           Input FFs:         2/368           Output pirs:         7/368 | Timing An  Thing Summary POST-ROUTE POST-ROUTE                                                                                                    |
| Sources  Project  Source Code                                                                                                    | 6         Group No. Clocks No. Clock Pairs WNS(ps)         TNS(ps)         TNS Endpoints           7                                                  |
| <ul> <li>Custom Code</li> <li>main</li> <li>simple_counter</li> <li>Ip Blocks</li> <li>Testbenches</li> <li>simple_counter_tb</li> </ul>                                                                                                    | 10<br>11<br>12<br>13<br>14<br>14<br>15<br>15<br>15<br>16<br>10<br>10<br>10<br>10<br>10<br>10<br>10<br>10<br>10<br>10                                  |
| 🖿 External Netlists                                                                                                    | 10     Clock     Clock     Group     Constrained     Period(ps)     waveform(ps)     Achievable     Period(ps)     Achievable     Period(ps)       17 |

Figure 18. Timing Analysis

Note: The Timing Analysis feature is currently under development.

### 2.9 PLL Calculator

User can use the PLL Calculator to calculate which PLL\_CLK frequencies are compatible with the SLG47910 Specifications. The PLL Calculator uses the below equation to calculate the value of PLL\_CLK

$$PLL\_CLK = \frac{f_{reference\_clock} \times PLL\_FBDIV}{PLL\_REFDIV \times PLL\_POSTDIV1 \times PLL\_POSTDIV2}$$

The accepted value for each parameter is specified in parenthesis. If the user inputs a value which is outside the accepted range, then the resulting value changes to red color indicating error (see Figure 19).

| 💌 main 🔀 😽 I/O Planner 🔀 🐱 Macrocell Edi 🔀 🕕 Timing Analy 🗶 💌 | pli 🕅 😨 Floorplan 🕅 🖥 PLL Calculator 🕅                     |           |
|---------------------------------------------------------------|------------------------------------------------------------|-----------|
| FREF 100.00 MHz \$                                            |                                                            |           |
|                                                               |                                                            |           |
|                                                               | FPFD = FREF / REFDIV (supported range: 5 MHz - FVCO/16)    |           |
| REFDIV 9                                                      |                                                            | 1.11 MHz  |
|                                                               | FVCO = FPFD * FBDIV (supported range: 500 MHz - 2000 MHz)  |           |
|                                                               | rru - rru ' rbuit (supporteu rairge: sou winz - zuou winz) |           |
| FBDIV 43 🗘                                                    | → 47                                                       | 77.78 MHz |
|                                                               | (supported range: 1 - 7)                                   |           |
| POSTDIV1 3                                                    |                                                            |           |
|                                                               |                                                            |           |
|                                                               | (supported range: 1 - 7)                                   |           |
| POSTDIV2 4                                                    | O                                                          |           |
|                                                               | FOUT = (FREF * FBDIV) / (REFDIV * POSTDIV1 * POSTDIV2)     |           |
|                                                               |                                                            |           |
| FOUT 39.81 MHz                                                | 6                                                          |           |
|                                                               |                                                            |           |

#### Figure 19. PLL Calculator

User can take aid of this calculator in determining the values suitable for their design and then insert them in the HDL Code.

### 2.10 Build Folder

As soon as we perform the procedures (synthesis, or both synthesis and bitstream generation), the software creates a folder containing the generated files. This is what we call a build folder, and its name format is

build\_projectFileName (where the second part is the name of your project file). The build folder appears in the project file destination folder.

The list of generated files depends on the performed procedures. Below, you can see the description of the most important files present in the build folder:

- **FPGA\_bitstream\_AXI.log** Contains the generated bitstream that represents your project's logic. This file is used while interacting with the development hardware upon performing the chip/flash procedures.
- **io\_spec\_in.txt** Lists the I/O ports specification added in the I/O Planner, which is created right upon clicking Generate Bitstream.
- **PNR\_IO.log** I/O ports mapping file generated after successful bitstream generation procedure.
- **Netlist.edif** The result of Yosys data processing, describing the components and connectivity within the source design. You can also import an external netlist from another software/synthesis tool.
- **PNR\_PACK\_PLACE.log** Source data for building a floorplan.
- **Post\_synth\_results.v** Yosys output data in the Verilog code format
- **Resource-utilization-report.log** Information about the resources amount required for your design.
- Simulation Folder containing simulation results and temporary files.

### 2.11 Simulation

The most crucial step in successfully implementing any system is to verify the design and its functionality in response to different inputs without the need for physical hardware. Verifying a complex system after implementing the hardware is not a wise choice. It is ineffective in terms of money, time, and resources. Hence, in the case of FPGA, a testbench is used to test the HDL source code.

The FPGA Editor works in correspondence with 3rd party software for simulating the testbench, called Icarus Verilog, and for verifying the functionality of the design by viewing simulation results we use GTKWave. Please refer to the ForgeFPGA Simulation User Guide [7] for the installation process of the additional software.

### 2.11.1 Writing a Testbench

To work with the Simulation, you should have a testbench module for the FPGA design. You can add a testbench from the Modules Library or open a module from the main menu by going to *File*  $\rightarrow$  *New Custom Testbench* and save the name of the module *modulename\_tb*. The system recognizes any module as a testbench only if it's saved as modulename\_tb.

| 🚟 ForgeFPGA Workshop [test_project.ffpga] — 🗆 🗡 |                                             |    |  |  |  |  |
|-------------------------------------------------|---------------------------------------------|----|--|--|--|--|
| File Edit Tools Window Options                  |                                             |    |  |  |  |  |
| Save Modules Library New                        | Custom Module Logger Netlist Post-Synth RTL | >> |  |  |  |  |
| Resources Report                                |                                             |    |  |  |  |  |
|                                                 | 💌 main 🖂 🝀 I/O Pla 🛛 💌 test_tb 🛛            |    |  |  |  |  |
|                                                 | 1 // Custom testbench                       |    |  |  |  |  |
|                                                 | 2                                           |    |  |  |  |  |
| <u>Compile project to get</u>                   | 3 <b>`timescale 1ns / 1ps</b>               |    |  |  |  |  |
| <u>resources</u> report                         | 4                                           |    |  |  |  |  |
|                                                 | 5 module test_tb;                           |    |  |  |  |  |
|                                                 | 6                                           |    |  |  |  |  |
|                                                 | 7 initial begin<br>8                        |    |  |  |  |  |
| Sources                                         | <pre>9 \$dumpfile ("test_tb.vcd");</pre>    |    |  |  |  |  |
| Project                                         | 10 \$dumpvars (0, test_tb);                 |    |  |  |  |  |
| Source Code                                     | 11                                          |    |  |  |  |  |
| - 🗅 Custom Code                                 | 12 end                                      |    |  |  |  |  |
| ≥ main                                          | 13                                          |    |  |  |  |  |
| 🗅 Ip Blocks                                     | 14 endmodule                                |    |  |  |  |  |
| - 🗅 Testbenches                                 | 15                                          |    |  |  |  |  |
| ✓ test_tb                                       |                                             |    |  |  |  |  |
| 🗅 External Netlists                             |                                             |    |  |  |  |  |
|                                                 |                                             |    |  |  |  |  |

Figure 20. Custom Testbench example

To make things easy, the software opens the testbench module with a few lines of code to act as a guideline for writing the testbench. Please refer to [7] for details on how to write a testbench.

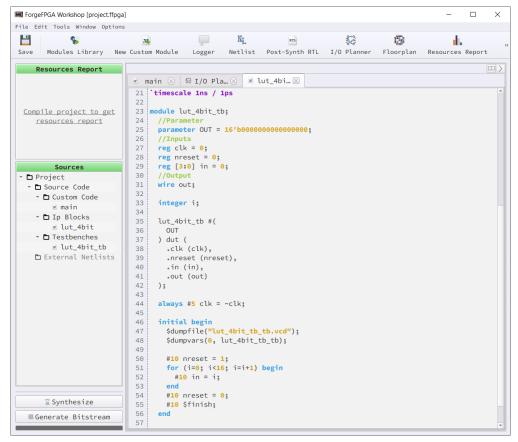

Figure 21. 4-bit LUT Testbench example from Modules Library

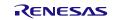

### 2.11.2 Simulating a Testbench

After the user is satisfied with the written testbench, click the Simulate Testbench button on the toolbar to launch lcarus Verilog and the GTKWave software, or from the main menu go to *Tools*  $\rightarrow$  *Simulation*  $\rightarrow$  *Simulate Testbench*. The simulation stage is handled by lcarus Verilog in the background, while the GTKWave shows a visual representation. If the written testbench is correct and doesn't have any syntax errors, then the GTKWave software will launch automatically, or else check the Logger for any syntax related issues in the written testbench and make necessary changes.

### 2.12 Macrocell Editor

Macrocell mode is a tool that allows the user to create the desired circuit in a schematic view. To launch Macrocell mode, the user can click the *Macrocell Editor button* on the toolbar, or the user can go to the main menu *Window*  $\rightarrow$  *Macrocell Editor*.

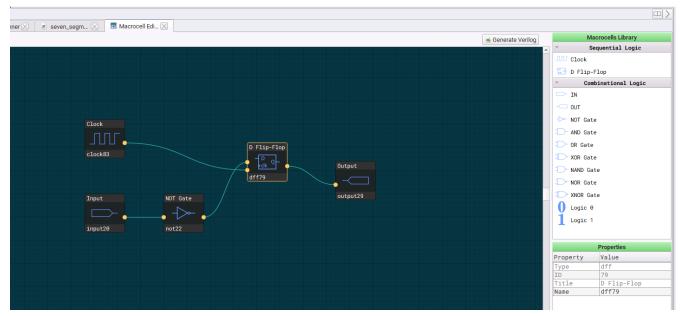

Figure 22. Macrocell Editor

The Macrocell Editor has two parts; the green screen is where the schematic of the circuit is designed by using the components on the right side of the screen which is a library of the all the Sequential & Combinational Components. The user can simply drag and drop the desired component from the library on to the Green Screen to complete the circuit. Two components can be joined by clicking the two associated ports.

The user can also change the name of the input and output pins by modifying the label below it (see Figure 23) or from the properties section on

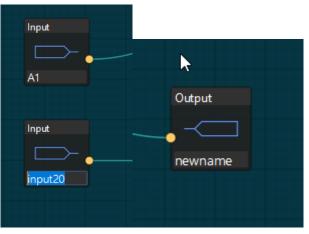

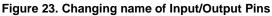

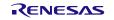

# 3. Debug

The design is now ready to be tested out on the development board. The generated bitstream is automatically sent to the device which is ready to be programmed further. The user needs to now switch to the main screen of the ForgeFPGA Software.

The Debug button in the toolbar starts the *Debug Tool* in the ForgeFPGA Workshop window. The Debug tool enables electronic circuit emulation and chip programming, which uses a specific hardware platform to replicate the behavior of the chip components in the design. Before starting the emulation process, test point (TP) controls need to be added to configure the emulation process. The Test Point controls allow the user to configure the GPIOs in different options.

### 3.1 Hardware Platforms

After the Debug button is pressed, the Development Platform Selector and the two hardware options will be displayed (Figure 24). Select the ForgeFPGA Development Platform option.

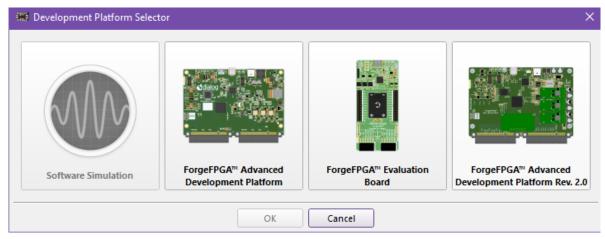

Figure 24. Development Platform Selector

### 3.1.1 ForgeFPGA Advanced Development Board

The ForgeFPGA Advanced Development Board is a multi-functional tool that allows you to develop FPGA designs by providing onboard power source, digital signal generation and logic analysis capabilities. The platform can connect additional external boards called socket adapters. The function of the socket adapter board is to implement an electrical connection between the pins of the chip under test and the FPGA Development Board. To implement this, the platform has a Dual PCIe connector.

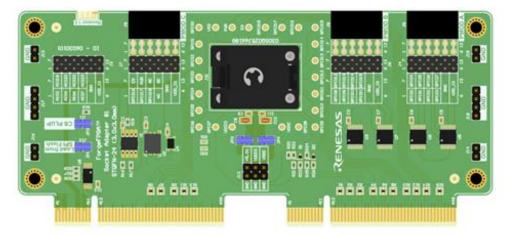

Figure 25. Development Platform Selector

Also, you can use the board as an independent unit. The chip can be powered through the EXT

PWR connector and signals can be read through the through-hole 12-pin connectors(PMOD connectors).

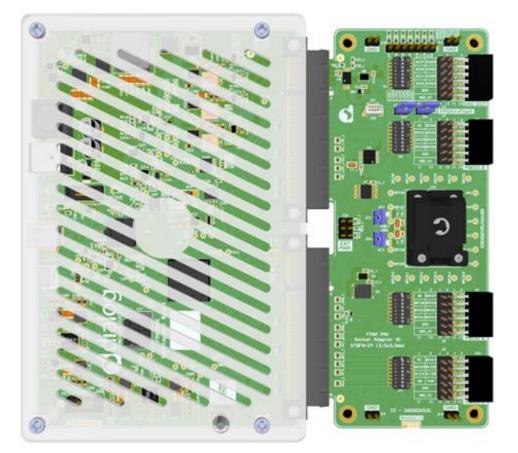

Figure 26. Assembled equipment for working with a chip in the socket.

To start working with the FPGA device, connect the development board to the computer via a USB Type-C cable and connect the power supply. If all the connections are correct, then the red LED(PWR) and blue LED (STS) light up. For more information on the Development Board and the Socket Adaptor please refer to [5][6].

### 3.1.2 ForgeFPGA Evaluation Board

ForgeFPGA Evaluation Board is a compact, easy-to-use, USB powered hardware tool. There are two versions of this platform (version 2.0 and 1.0).

ForgeFPGA Evaluation Board v2.0 provides the SLG47910 IC with hardware support for design emulation, programming, internal UART terminal options, and real-time testing. The platform mainly consists of the following blocks: programmer, socket, GPIO external connectors, and PMOD connectors. This board uses a USB Type-C connector for communications and power supply.

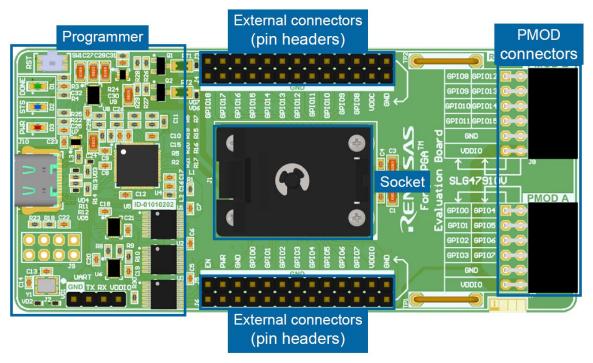

Figure 27. ForgeFPGA Evaluation Board v2.0

The ForgeFPGA Evaluation Board v1.0 is a simplified version of the platform and therefore, has limited functionality. Since the socket is absent, the SLG47910 is soldered directly on the board. The platform provides emulation possibilities along with access to the UART terminal.

For more information on the Evaluation Board, please refer to [7].

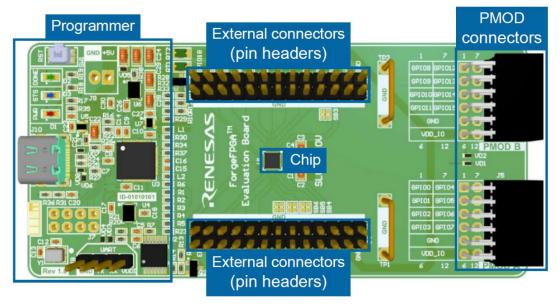

Figure 28. ForgeFPGA Evaluation Board v1.0

### 3.2 Platform Configuration Guide

Under the Debug tab on the main menu, the Recommended Platform Configuration guide contains information about suitable sockets, adapters, and boards for different devices. The guide is accessed by clicking on the platform's name in the Debugging controls panel (see Figure 29).

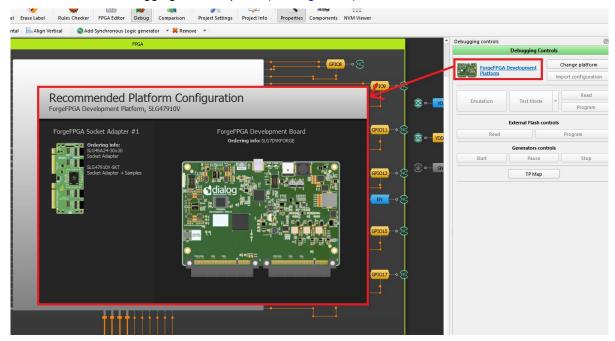

Figure 29. Platform Configuration Guide

|                          | Debugging Cont    | rols  |                   |  |
|--------------------------|-------------------|-------|-------------------|--|
| ForgeFPGA De<br>Platform | 1                 | c     | hange platform    |  |
|                          |                   | Imp   | ort configuration |  |
| Emulation                | Test Mode         | Ţ.    | Read              |  |
| Endation                 | Test mode         |       | Program           |  |
| E                        | xternal Flash con | trols |                   |  |
| Read                     |                   |       | Program           |  |
|                          | Generators contr  | ols   |                   |  |
| Start                    | Pause             |       | Stop              |  |
|                          | TP Map            |       |                   |  |
|                          |                   |       |                   |  |
|                          |                   |       |                   |  |
| SLG47910C/V (0x0), D     |                   |       |                   |  |

#### Figure 30. Debugging Controls

Now let's review the different parts of the Debugging Controls (Figure 30).

- a. Change platform Select type of hardware platform with supported features.
- b. **Import configuration** Import's the configuration of test points from another platforms.
- c. **Emulation** The current project will be loaded to the chip (but not programmed) when the control is active and will be ready for test on the hardware board.

- d. Test Mode Test mode is used for connecting or disconnecting the chip's I/O pads to Test Point controls, configured by the user. Also, a user can check the programmed device using the test mode without emulation. To do this, turn on Test Mode and the internal VDD button. Test mode can work without power on the chip. The user will control the power manually. Another feature of the Test Mode is that it can test with the conditions from Flash Memory.
- e. Test Mode (\*) Load data from flash to the device.
- f. Read Read the device using the hardware board or from the flash memory.
- g. **Program** Program the device with the current project. As the SLG47910 is OTP, it can be programmed only once.
- h. **External Flash Controls** TData can also be read from External Flash. The read data can be accessed from the Project Data window after the data has been read. The current bitstream can also be loaded onto the external flash by pressing the Program button under this category.
- i. **Generator Controls** During emulation, you can start all the test points together, or pause them or even Stop them from running altogether.
- j. TP Map The Test Points of each pin will be shown next to their respective pin (Figure 31).
- k. PN (Part number and Versions) SLG47910 C/V (0x0), DB HW-FW: 1.2-0.3 After the Development board with the chip in the Socket Adapter Board has been connected, we can see the PN (Part Number) SLG47910 being displayed at the bottom of the Debugging Controls Dialog Box (Figure 30). The Debugging Control Window also indicates the Development Boards (DB) Hardware (HW) and Firmware (FW) version.

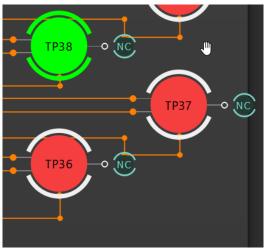

Figure 31. TP Map

### 3.3 Debug Tools

The *Debug Tool* controls are used to configure input signals on the inputs of external devices. There are many ways in which we can manage the device input signals.

Use the context menu on GPIOs with a right click to see the connectivity options (Figure 32).

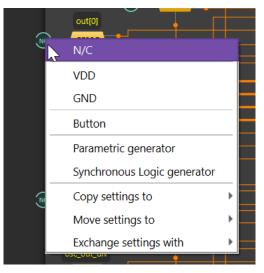

Figure 32. Debug Tool

NC (not connected)

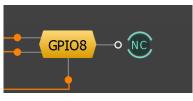

Figure 33. NC (not connected)

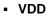

GND

Figure 34. Set to VDD

GPIO8

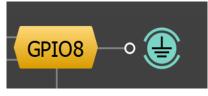

Figure 35. Set to GND

### 3.3.1 Configuration Button:

The Configuration Button has three functions. The user can configure the button to establish the connection as VDD, GND or Hi-Z. If the user wants the GPIO to be a fixed connection to VDD, then the LATCH option should be selected. The LATCH option will make sure that the GPIO is connected to a particular signal (VDD/GND/Hi-Z). This will enable the button to be LATCHED to VDD unless it is changed. (See Figure 36, Figure 37, Figure 38)

The default connection option is VDD/GND, but it can be changed to Hi-Z by selecting Hi-Z option from the Upper Connection or the Lower Connection option as needed from the context menu. In Figure 37, you can see that the Upper Connection "U" corresponds to Hi-Z, and the Bottom Connection "B" corresponds to GND.

If the configuration is set as UNLATCHED and the default connection is set as Upper Connection "U" which equals to Hi-Z and the Bottom Connection "B" to GND, whenever the button is pressed, there will be toggle in the waveform between Hi-Z and GND at that very moment with the default waveform being at Hi-Z (see Figure 37).

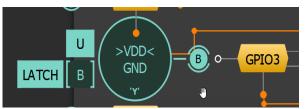

Figure 36. Latched Button with Upper Connection as VDD

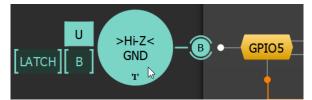

Figure 37. Unlatched Button with Upper Connection as Hi-Z

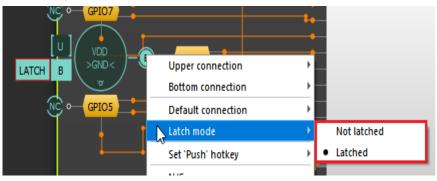

Figure 38. Context menu options for Configurable Button

### 3.3.2 Synchronous Logic Generator

Right click on the NC of the desired GPIO and from the context menu select the Synchronous Logic Generator option. The synchronous Logic Generator is used for generating the logic pulses and waveforms for each GPIOs. The 'Edit' Button allows the configuration of the signal (see Figure 10).

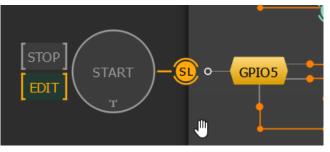

Figure 39. Synchronous Logic Generator

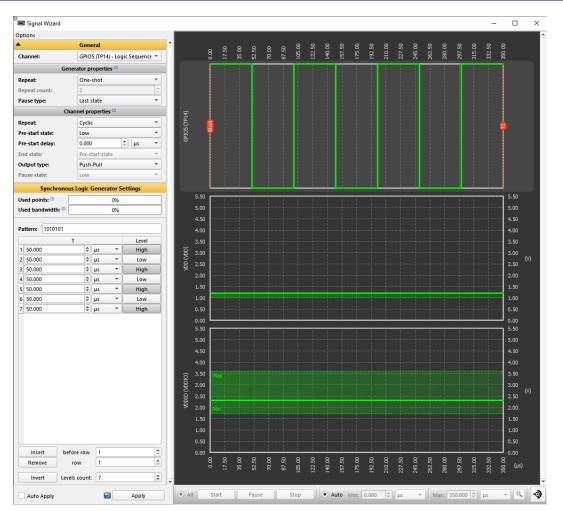

Figure 40. Signal Wizard for Synchronous Logic Generator

Below are the different features in the Signal Wizard for Synchronous Logic Generator (Figure 40).

- i. **Used Points:** Amounts of points which are already used by patterns on all channels. Point indicates a moment when generator changes a state on at least on channel.
- ii. Used Bandwidth: Percentage of used resources needed to successfully execute generator's pattern.
- iii. **Pattern:** 0 = low, 1 = high level. We can set the pattern of pulse levels.
- iv. Repeat: One Shot / Cyclic / Custom.
- v. T / levels: it sets the duration of each pulse.
- vi. Insert: To insert pulse before selected position.
- vii. **Remove:** remove pulse from the selected position.
- viii. Invert: to invert the pattern from (For ex. '1010' to '0101').
- ix. Level Count: to insert the total number of pulses to be generated.

### 3.3.3 Parametric Generator

The parametric Generator generates logic pulses that follow different protocol sequences. It can be selected from the context menu of all GPIOs.

In the signal Wizard, a special editor shows the sequence of commands. Actions available in the command editor:

- Add or remove commands by clicking + or –
- Change command parameters

- Change the order of commands by dragging the commands to another position

| Used points: (7)       |    |     | m        | 0%          |   |   |
|------------------------|----|-----|----------|-------------|---|---|
| Used bandwidth: (2)    |    |     | 0%       |             |   |   |
| 11111                  | ١. | 1   | PWM      | •           |   | - |
|                        |    |     | UART tra | insmitter 👻 | + | - |
|                        |    |     | Clock    | -           | + | - |
|                        |    | 4   | Raw      | •           |   | - |
| <mark>∦ ▶ 4</mark> Raw |    | Raw | •        | -           | - |   |
|                        |    |     |          |             |   |   |
|                        |    |     |          |             |   |   |
|                        |    |     |          |             |   |   |
|                        |    |     |          |             |   |   |

Figure 41. Parametric Generator Command Editor

The list of available commands:

- PWM (Pulse Width Modulation) the PWM command editor has three input fields:
  - Period a united duration of high and low states per repeat
  - Duty cycle the percentage of the total duration in the high state
  - Repeats pattern repeat count

| <b>*</b> 1 | PWM         |       |   | - |
|------------|-------------|-------|---|---|
|            | Period:     | 100us | 4 |   |
|            | Freq:       | 10kHz |   |   |
|            | Duty Cycle: | 60%   | 4 |   |
|            | Repeats:    | 2     | 4 |   |

Figure 42. PWM Command Editor

- Clock the command generates a signal oscillating between a high and a low state. The editor has two input fields:
  - Period the united duration of high and low states per repeat
  - Repeats pattern repeat count

| 1 | Clock    | - <b>+</b> |
|---|----------|------------|
|   | Period:  | 100us 🗘    |
|   | Freq:    | 10kHz      |
|   | Repeats: | 1          |

Figure 43. Clock Command Editor

- UART Transmitter generates signal according to the UART standard:
  - Baud rate signal's frequency
  - Data frame number of bits allocated for user input
  - Data user input in hex format. In case the data frame is lower than the bits required to represent data, more significant bits are ignored
  - Parity bit create parity bit for error detection
  - Stop bit size duration of the stop bit
  - Bit order serial data transfer format

| 11111 | • | 1 | UART transmit  | ter 🔻 🗣 💻 |
|-------|---|---|----------------|-----------|
|       |   |   | Baud rate:     | 9600 👻    |
|       |   |   | Data frame:    | 8 🔹       |
|       |   |   | Data: 🙆        | 0         |
|       |   |   | Parity bit:    | ✓         |
|       |   |   | Stop bit size: | 1 •       |
|       |   |   | Bit order:     | MSB 💌     |

Figure 44. Clock Command Editor

Raw – this parent works as a typical Logic Generator

### 3.4 Logic Analyzer

The ForgeFPGA Workshop has a built-in Logic Analyzer which can be used to observe the waveforms during testing. The *Logic Analyzer* tool allows you to capture multiple signals from a digital circuit. It has advanced triggering capabilities and a protocol decoder that helps to see the timing relationship between multiple signals and decode them.

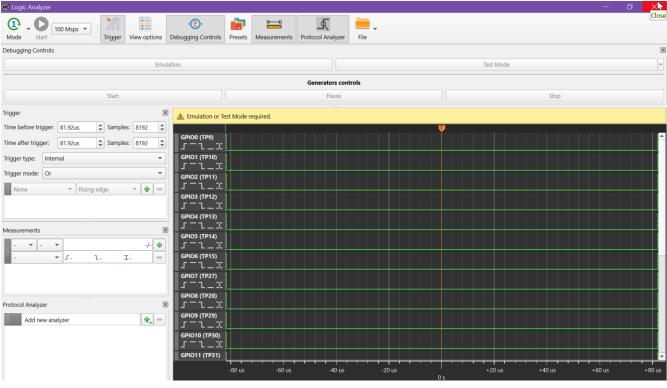

Figure 45. Logic Analyzer

The characteristics of the Logic Analyzer are the following:

- Frequency range 500 Hz to 200 MHz
- Buffer Size 16384 samples
- SPI, I<sup>2</sup>C and UART protocol support

### 3.4.1 Operational Controls

- Start Launch the Logic Analyzer. The Start button becomes active after Emulation or Test Mode is started.
- Sampling rate Drop down selector for the signal sampling frequency.

### 3.4.2 Mode

There are three operating modes:

- Auto mode Trigger events are ignored. The signal on the pins is shown as a continuous waveform .
- Single shot Refreshes the waveform pattern one time when a trigger event is detected.
- Normal mode Refreshes the waveform pattern each time when a trigger condition is met.

#### 3.4.3 Triggers

Set time parameters to choose the trigger time position or a specific sample number.

| Trigger              |         |          | ×          |
|----------------------|---------|----------|------------|
| Time before trigger: | 81.92ms | Samples: | 8192 🗘     |
| Time after trigger:  | 81.92ms | Samples: | 8192 🗘     |
| Trigger type: Inter  | nal     |          | •          |
| Trigger mode: Or     |         |          | -          |
| GPIO0 (TP9)          | ▼ Risin | g edge 🔻 | <b>+ -</b> |

Figure 46. Trigger Parameters

You can also change the trigger type:

- Hardware button the trigger is activated by pressing a physical button on the board
- Internal the trigger is activated when the trigger condition, which is set in the trigger list is met

You can set the trigger mode for the internal trigger with the following:

- Or any of the trigger conditions added to the trigger list are met
- And all trigger conditions added to the trigger list are met

An internal trigger must have the following settings specified:

- Channel assign the trigger to the specified channel
- Condition rising edge, falling edge, both edges, and high and low state

Note: set proper trigger conditions for successful sampling (e.g. Rising edge and Falling edge together with the And trigger mode may result in improper trigger work).

| 11111 | GPIO0 (TP9) 👻  | Low level 👻      | + | - |
|-------|----------------|------------------|---|---|
|       | GPIO1 (TP10) 🔹 | High level 👻     | + | - |
|       | GPIO2 (TP11) 🔹 | Falling edge 🛛 🔻 | • | - |

Figure 47. Trigger Conditions

#### 3.4.4 Debugging Controls

The Debugging Control panel is responsible for Emulation, Test Mode, and Generator control functionality.

You can show or hide the channels in the View options panel.

| View options 🗵 |               |               |  |  |
|----------------|---------------|---------------|--|--|
| GPIO0 (TP9)    | GPIO1 (TP10)  | GPIO2 (TP11)  |  |  |
| GPIO3 (TP12)   | GPIO4 (TP13)  | GPIO5 (TP14)  |  |  |
| GPIO6 (TP15)   | GPIO7 (TP27)  | GPIO8 (TP28)  |  |  |
| GPIO9 (TP29)   | GPIO10 (TP30) | GPIO11 (TP31) |  |  |
| GPIO12 (TP32)  | GPIO13 (TP33) | GPIO14 (TP34) |  |  |
| GPIO15 (TP35)  | EN (TP39)     |               |  |  |
| Show all       |               | Hide all      |  |  |

Figure 48. View Options

#### 3.4.5 Presets

You can store your Logic Analyzer configurations in presets and restore a previous configuration when needed.

New Preset - Create a new preset for the current Logic Analyzer configuration

- Load load a selected preset configuration
- Overwrite overwrite preset with the current Logic Analyzer configuration
- Delete Preset remove the selected preset
- Default load the default preset of the Logic Analyzer window
- Autosave [time] the modified preset is saved each time the Logic Analyzer window, the Debug tool, or ForgeFPGA workshop is closed.

#### 3.4.6 Protocol Analyzer

The Protocol Analyzer allows you to decode data according to a protocol.

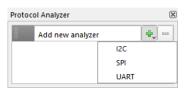

Figure 49. Protocol Analyzer Decode Options

To analyze captured data, click the + button and select one of the protocols.

| Protoc   | Protocol Analyzer  |       |    |  |  |
|----------|--------------------|-------|----|--|--|
| <b>.</b> | [UART] Add name he | re 🗣  |    |  |  |
|          | RX or TX:          | GPIO0 | -  |  |  |
|          | Baud rate:         | 9600  | -  |  |  |
|          | Data frame:        | 8     | \$ |  |  |
|          | Parity bit:        | None  | -  |  |  |
|          | Stop bit size:     | 1     | -  |  |  |
|          | Bit order:         | LSB   | -  |  |  |

Figure 50. Protocol Analyzer Options

Then, choose a channel for analysis and modify the protocol settings if necessary. The decoded data will be displayed above the corresponding plot.

#### 3.4.7 Import/Export

You can save/import the waveform data in CSV format. These options are grouped under the File Menu on the top toolbar.

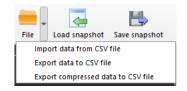

Figure 51. Import/Export from/to CSV format

### 3.4.8 Plot Widget

The plot widget displays the waveforms in the Logic Analyzer window. You can change the way a plot is shown from the plot context menu. Right-click on a plot area to add a marker, show or hide the time scale, change the plot height, and select the cursor width.

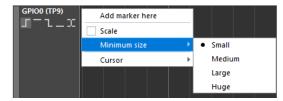

Figure 52. Plot Widget

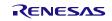

You may do the following actions with the plot area:

- Move left/right by left click + drag left/right
- Scroll up/down by mouse wheel up/down
- Zoom in/out by CTRL + mouse wheel up/down
- Quick zoom in/out with the middle mouse button click + drag up/down
- Reorder waveforms by Drag and Drop

#### 3.4.9 Cursors

A cursor is a measurement tool for calculating waveform data between the edge of one or more plots. To see the cursor, hover the mouse over a measured section of a waveform.

A Half Period cursor measures the distance between the two nearest edges at a hovered section of a waveform.

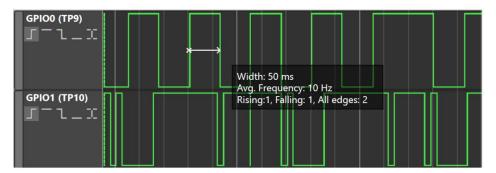

#### Figure 53. Half Period Cursor

A Period cursor measures the width of the hovered half period, the duration of a full period, and calculates the frequency and what fraction of the full period the hovered area of the period is, which is the Duty Cycle.

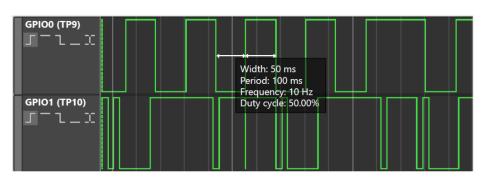

#### Figure 54. Period Cursor

To change the cursor width, open the context menu and select either the Period or Half Period option.

To measure data at a distance that exceeds one period, left click the edge you want to measure from and hover over the edge you want to measure to. This will give you the total duration of the measured section, the calculated average frequency, and the quantity of rising and falling edges well as their sum.

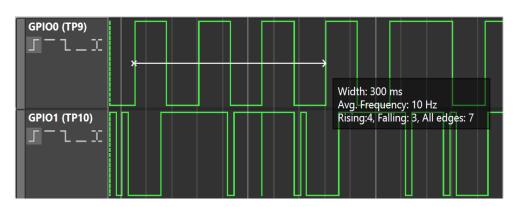

Figure 55. Adjustable Period Cursor for Measurement

You can also measure the width between the edges on the distinct waveforms.

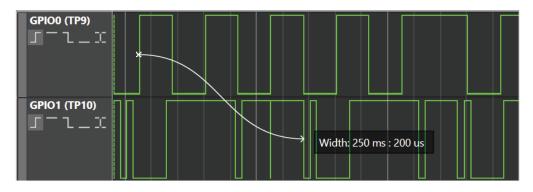

Figure 56. Adjustable Period Cursor Measurement between waveforms

### 3.4.10 Markers

You can do the following actions with markers:

- Add a new marker with a CTRL + left click on the markers panel
- Set a new marker from the plot's context menu
- Remove the marker with a CTRL + right-click on the marker head
- Move the marker by a left-click + drag the mouse cursor

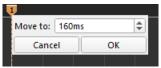

Figure 57. Moving markers with context menu

- Move from the context menu by a left-click on the marker's head
- Select the marker by clicking on the marker head, the selected marker has a white line on top
- Move the selected marker to the closest visible left/right line by CTRL + LEFT/RIGHT arrow key
- Move the selected marker left/right by one sample with CTRL + SHIFT + LEFT/RIGHT arrow key

#### 3.4.10.1 Marker Measurements

- Measurements Period and frequency. The frequency value is rounded to four decimals.
- Additional measurements counts the rising edges, falling edges, and all edges in the period between the markers

To calculate all measurements between two markers, select the markers and a channel in combination boxes.

| Measur | emen | ts |   |    |    |              | × |
|--------|------|----|---|----|----|--------------|---|
| т      | *    | 1  | * |    |    | 160ms/6.25Hz | ٠ |
| GPI    | 00   |    | - | 52 | l2 | I4           | - |

Figure 58. Marker Measurements

### 3.4.11 UART Terminal

The UART Terminal is a console tool used for serial communication between the board and an external device. While developing a project, the UART terminal helps to *read* and *write* via the UART protocol. This UART terminal is available only on the ForgeFPGA Evaluation Board.

To start working with the terminal, ensure that the Evaluation Board platform is selected. Open the UART Terminal tool on the top toolbar.

| 🗰 [SLG47910V (F        | Rev BB)] - Foi        | rgeFPGA Wo | orkshop      |
|------------------------|-----------------------|------------|--------------|
| File Edit View         | Tools Opt             | tions Help |              |
| Rule Checker           | FPGA Editor           | Debug      | Comparison   |
| UART Terminal          |                       |            |              |
| Figure                 | 59. UART <sup>-</sup> | Terminal   | ΤοοΙ         |
| UART Terminal          |                       |            | ×            |
|                        | UART Tern             | ninal      |              |
| 4800 baud 🔻            | None parity           | ▼ CR       | •            |
| 1f                     |                       |            | Send         |
| 1f 3a 42<br>0 12 f4 a2 |                       |            |              |
| New line ASCII -       | · <u> </u>            |            | Clear output |

Figure 60. UART Terminal Window

- **Baud rate** Selects the baud rate from the list for read and write operations.
- Parity control Selects whether and how the parity control bit is used.
- Line ending Selects which character is used as a new line character. No line ending, new line (NL), Carriage Return (CR), or both New Line & Carriage Return. This option is available in ASCII mode only.
- New line Add a new line after each byte sent if set; otherwise, send the entire message at once.
- Data format Selects the data format: ASCII or Hex. For Hex, the input case is independent and numbers are separated by a space.

The input field supports copy/paste operations. The output field only supports copying of the received data.

### 4. Block Properties

The GoConfigure software's ForgeFPGA Workshop displays the FPGA core and its connections to the different blocks on the board such as Oscillator, PLL, BRAM, and GPIO. Each of these blocks have a set of properties that can be set by selecting the appropriate options for each parameter. To see the Properties of each block, click on the Properties tab from the top toolbar. This will open the properties section on the left side of the window. You can read more about each property for each block by clicking the info button **1**.

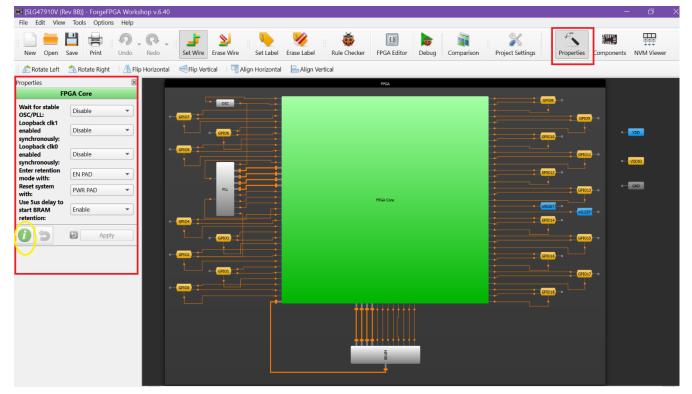

Figure 61. Block Property Editing

### 4.1 FPGA Core

You can view the properties of the FPGA core by simply clicking on the block in the main view. The FPGA Core is the main block that is connected to all the GPIOs, OSC, and the PLL. All connections go though this block, so the properties of FPGA Core affect the other blocks as well.

Depending on the design requirement, the user can select the different properties of different parameters from its respective dropdown option. The parameters are:

- a. Wait for stable OSC/PLL:
  - **Disable:** system will not wait for a stable OSC/PLL clock during the transition from Configuration/Retention mode to Functional mode
  - **Enable:** system will wait for a stable OSC/PLL clock during the transition from Configuration/Retention mode to Functional mode
- b. Loopback clk1 enabled synchronously:
  - **Disable:** loopback clk1 is enabled/disabled asynchronously
  - Enable: loopback clk1 is enabled/disabled synchronously depending on DATA\_AS\_CLK1
- c. Loopback clk0 enabled synchronously:
  - Disable: loopback clk0 is enabled/disabled asynchronously
  - Enable: loopback clk0 is enabled/disabled synchronously depending on DATA\_AS\_CLK0

- d. Enter Retention mode with:
  - EN\_PAD: Use EN\_PAD to enter into Retention mode
  - **IOB:** Use INT\_FPGA\_SLEEP to enter into Retention mode
- e. Reset system with:
  - **PWR\_PAD:** Use PWR\_PAD to reset the system
  - IOB: Use INT\_FPGA\_RESET to reset the system
- f. Use a 5 µs delay to start BRAM retention:
  - Enable: 5 µs delay will be used to start the RAM Retention sequence and block global clocks
  - Disable: 5 µs delay will not be used to start the BRAM Retention sequence and block global clocks

| Properties                                      |           | × |  |  |  |  |  |
|-------------------------------------------------|-----------|---|--|--|--|--|--|
| FP                                              | FPGA Core |   |  |  |  |  |  |
| Wait for stable<br>OSC/PLL:<br>Loopback clk1    | Disable   |   |  |  |  |  |  |
| enabled                                         | Disable   |   |  |  |  |  |  |
| synchronously:<br>Loopback clk0                 |           |   |  |  |  |  |  |
| enabled                                         | Disable • |   |  |  |  |  |  |
| synchronously:<br>Enter retention<br>mode with: | EN PAD -  |   |  |  |  |  |  |
| Reset system<br>with:                           | PWR PAD • |   |  |  |  |  |  |
| Use 5us delay to<br>start BRAM<br>retention:    | Enable    |   |  |  |  |  |  |
|                                                 | Apply     |   |  |  |  |  |  |

Figure 62. FPGA Core's Properties

### 4.2 Phase Locked Loop (PLL)

The SLG47910 has one PLL on board which sources its reference clock either from GPIO2 externally or by the 50 MHz OSC. Under the properties tab of the PLL, there is a parameter which can enable the clock to operate asynchronously or synchronously.

### 4.3 Oscillator (OSC)

A high frequency 50 MHz oscillator on-board is used as a clock to the SLG47910. Under the properties tab for the OSC, there is a parameter which either enables the OSC to operate asynchronously or synchronously.

### 4.4 Block Read Access Memory (BRAM)

We have eight 4K BRAMs available in the SLG47910 with four BRAMs each placed on the top (North) and the bottom (South) of the FPGA Core. The BRAM has three parameters under its property tab:

- a. Memory Retention
  - Enable Enable the memory retention
  - Disable Disable the feature for the BRAM to retain the memory
- b. North BRAM Enable

- Enable User needs to Enable this bit when using the memory from BRAM [0:3]
- Disable User needs to enable this bit when using the memory from BRAM [4:7]
- c. South BRAM Enable
  - Enable User needs to Enable this bit when using the memory from BRAM [4:7]
  - Disable User needs to Enable this bit when using the memory from BRAM [0:3]

### 4.5 EN (nSLEEP) & PWR (nRST)

The EN pin is used to enter the FPGA Core into retention state and is active high.

The PWR pin is used to reset the FPGA Core and is active low. All GPIOs are in a Hi-Z state when PWR = 0.

### 4.6 General Purpose Input Output Pin

The SLG47910 contains 24 pins. Of these, 19 are digital GPIOs. The remaining pins are VDD, VDDIO, GND, as well as input only pins for EN and PWR.

The Following Configuration options are available for each GPIO pin:

- Input
- Output, 1x Drive Push-pull
- Output, 2x Drive Push-pull
- Output, 1x Drive Open-drain
- Output, 2x Drive Open-drain

All Input & Output options may additionally include the 41 k $\Omega$  or 21 k $\Omega$  Pull-up option.

| Properties      |                      | × |  |  |  |  |  |
|-----------------|----------------------|---|--|--|--|--|--|
| GPIO6 (PIN 19)  |                      |   |  |  |  |  |  |
| I/O selection:  | Digital input/outpu  | r |  |  |  |  |  |
| Input mode:     | Digital in without S |   |  |  |  |  |  |
| Output mode:    | 1x push pull         | - |  |  |  |  |  |
| Resistor:       | Pull Up              | - |  |  |  |  |  |
| Resistor value: | 41K                  | - |  |  |  |  |  |
|                 |                      |   |  |  |  |  |  |

#### Figure 63. GPIO Properties

User can set their desired configuration from the property section for each GPIO separately. Similarly, the value for VDD and VDDIO can also be set from under the Property tab.

## 5. NVM Viewer

In the ForgeFPGA Workshop the user can view all bits that correspond to each function in the NVM Viewer. 1s and 0s in the NVM Viewer display if a particular function is enabled or disabled.

The NVM Viewer can be viewed by clicking on the appropriate button on the toolbar. The NVM Viewer is divided into byte size addresses. In total the bits range from 0 to 479.

When a block property is changed as shown in section 5, the corresponding bit to that parameter changes and it is represented by a change of color.

| NVM b  | oits viev | v       |          |           |        |        |          |          |        |         |          |     |                                           |     |     |        |       |          |          |
|--------|-----------|---------|----------|-----------|--------|--------|----------|----------|--------|---------|----------|-----|-------------------------------------------|-----|-----|--------|-------|----------|----------|
|        |           |         |          |           |        |        |          |          |        |         |          |     |                                           |     |     |        |       |          |          |
| (Value | - HEX:    | 0x22, C | DEC: 34) |           |        | Addres | s - 0x2( | ) (Value | - HEX: | 0x22, C | )EC: 34) |     | Address - 0x1F (Value - HEX: 0x22, DEC: 5 |     |     |        |       |          | DEC: 3   |
| 268    | 267       | 266     | 265      | 264       | 263    | 262    | 261      | 260      | 259    | 258     | 257      | 256 | 255                                       | 254 | 253 | 252    | 251   | 250      | 24       |
| 0      | 0         | 0       | 1        | 0         | 0      | 0      | 1        | 0        | 0      | 0       | 1        | 0   | 0                                         | 0   | 1   | 0      | 0     | 0        | 1        |
| •      |           |         |          |           |        |        |          |          |        |         |          |     |                                           |     |     | L<br>L | 5     | (0)01.00 |          |
| Proper | ties      |         |          |           |        | ×      |          |          |        |         |          |     |                                           |     |     |        | GPIO7 | (PIN 20  | )<br>FPG |
|        |           | GPIO    | 7 (PIN   | 20)       |        |        |          |          |        |         |          |     |                                           |     |     |        |       |          |          |
| I/O s  | electio   | n:      | Digita   | l input/  | 'outpu | •      |          | GPI07    |        | oso     |          |     |                                           |     |     |        |       |          |          |
| Input  | t mode    | :       | Digita   | l in with | nout S | -      |          | GPIO7    |        |         |          |     |                                           |     |     |        |       |          |          |
| Outp   | ut moo    | de:     | 1x pus   | sh pull   |        | •      |          | GPIO5    |        |         |          |     |                                           |     |     |        |       |          |          |
| Resis  | tor:      |         | Pull U   | р         |        | •      |          |          |        |         |          |     |                                           |     |     |        |       |          |          |
| Resis  | tor val   | ue:     | 41K      |           |        | •      |          |          |        | PLL     |          |     |                                           |     |     |        |       |          |          |
| 0      | 5         |         | 9        | Ар        | ply    |        |          |          |        | •       |          |     |                                           |     |     |        |       |          | FPGA (   |
|        |           |         |          |           |        |        | 0-       | GPIO4    |        |         |          |     |                                           |     |     |        |       |          |          |

Figure 64. NVM Bits for GPIO7

If the resistor value is changed from 41K to 21K, this results in the change of bits for GPIO7 from 0010 to 0011 (see Figure 65)

| NVM b  | oits viev | v       |          |          |        |        |          |          |        |         |         |     |     |        |          |          |          |         |           |
|--------|-----------|---------|----------|----------|--------|--------|----------|----------|--------|---------|---------|-----|-----|--------|----------|----------|----------|---------|-----------|
|        |           |         |          |          |        |        |          |          |        |         |         |     |     |        |          |          |          |         |           |
| (Value | - HEX:    | 0x22, C | DEC: 34) |          |        | Addres | s - 0x20 | ) (Value | - HEX: | 0x22, C | EC: 34) |     |     | Addres | ss - 0x1 | F (Value | - HEX:   | 0x32, C | DEC: 50)  |
| 268    | 267       | 266     | 265      | 264      | 263    | 262    | 261      | 260      | 259    | 258     | 257     | 256 | 255 | 254    | 253      | 252      | 251      | 250     | 249       |
| 0      | 0         | 0       | 1        | 0        | 0      | 0      | 1        | 0        | 0      | 0       | 1       | 0   | 0   | 0      | 1        | 1        | 0        | 0       | 1         |
| •      |           |         |          |          |        |        |          |          |        |         |         |     |     |        |          | <u></u>  |          |         |           |
| Proper | ties      |         |          |          |        | ×      |          |          |        |         |         |     |     |        |          | GPIO7    | ' (PIN 2 | 0)      | FPGA      |
|        |           | GPIO    | 7 (PIN   | 20)      |        |        |          |          |        |         |         |     |     |        |          |          |          |         | in un     |
| I/O s  | electio   | n:      | Digita   | l input/ | /outpu | •      |          | _        |        | OSC     |         |     |     |        |          |          |          |         |           |
| Input  | t mode    | :       | Digita   | l in wit | hout S | •      |          | GPIO7    |        | GPIO    |         |     |     |        |          |          |          |         |           |
| Outp   | ut moo    | le:     | 1x pu    | sh pull  |        | •      |          | GPI05    |        |         |         |     |     |        |          |          |          |         |           |
| Resis  | tor:      |         | Pull U   | р        |        | •      |          |          |        |         |         |     |     |        |          |          |          |         |           |
| Resis  | tor val   | ue:     | 21K      |          |        | •      |          |          |        | PLL     |         |     |     |        |          |          |          |         |           |
| 0      | 5         |         | 9        | Ap       | ply    |        |          |          |        | •       |         |     |     |        |          |          |          |         | FPGA Core |

Figure 65. NVM Bits 0011 after the property has been modified

User can hover over any bit in the NVM to check which functionality is represented by those bits. A detailed representation of each bit in NVM can be found in the Appendix of the SLG47910's Datasheet.

# 6. IO Planner Signals

Below are few signals that are mentioned in the IO Planner section of the software. The Table below explains the functions of a few signals.

| Signal Name             | Direction                         | Function                                                                                                    |
|-------------------------|-----------------------------------|----------------------------------------------------------------------------------------------------|
| OSC_READY               | Input (to the FPGA Core)          | Indicates that Oscillator output frequency is stable; gates OSC_CLK while OSC_READY=0                                                                                                    |
| FPGA_CORE_READY         | Input                             | Signal that indicates when FPGA Core has been configured. Goes HIGH before entering Functional Mode; doesn't go LOW in Retention (Sleep) Mode; goes LOW during transition into Reset Mode. Can be used as reset or enable signal for user logic                                                                                                    |
| FUNC_MODE               | Input                             | Signal that indicates that the device is in Functional Mode. When it goes<br>high - user clocks are ungated available for FPGA Core; when it goes<br>LOW - clocks gating is initiated. Signal goes LOW when exiting from<br>Functional Mode and transits to Retention (Sleep) or Reset Mode. This<br>signal can be used as reset or enable signal if logic requires to be reset<br>when not in Functional Mode or to be enabled only when in Functional<br>mode |
| INT_FPGA_SLEEP          | Output (from<br>the FPGA<br>Core) | Internal Sleep start signal - initiates transition to Retention (Sleep) mode from IOB (requires Reg [215] to be set)                                                                                                    |
| INT_FPGA_RESET          | Output                            | Internal Reset start signal - initiates transition to Reset mode from IOB (requires Reg [216] to be set)                                                                                                    |
| REF_LOGIC_AS_CLK0       | Output                            | Logic as Clock 0 Reference signal - output signal that is looped through LaC circuit and returned to core as clock                                                                                                    |
| REF_LOGIC_AS_CLK1       | Output                            | Logic as Clock 1 Reference signal - output signal that is looped through LaC circuit and returned to core as clock                                                                                                    |
| LOGIC_AS_CLK0_EN        | Output                            | Logic as Clock 0 Enable (active HIGH)                                                                                                    |
| LOGIC_AS_CLK1_EN        | Output                            | Logic as Clock 1 Enable (active HIGH)                                                                                                    |
| LOGIC_AS_CLK0           | Input                             | Logic as Clock 0                                                                                                    |
| LOGIC_AS_CLK1           | Input                             | Logic as Clock 1                                                                                                    |
| REF_BRAM (03)_READ_CLK  | Output                            | BRAM Slices 03 Read Clock                                                                                                    |
| REF_BRAM (03)_WRITE_CLK | Output                            | BRAM Slices 03 Write Clock                                                                                                    |
| REF_BRAM (47)_READ_CLK  | Output                            | BRAM Slices 47 Read Clock                                                                                                    |
| REF_BRAM (47)_WRITE_CLK | Output                            | BRAM Slices 47 Write Clock                                                                                                    |
| GPIOX_OUT               | Output                            | GPIOX Output value                                                                                                    |
| GPIOX_OE                | Output                            | GPIOX Output Enable (active HIGH)                                                                                                    |
| GPIOX_IN                | Input                             | GPIOX Input value                                                                                                    |

## 7. Revision History

| Revision | Date         | Description      |
|----------|--------------|------------------|
| 1.00     | May 20, 2024 | Initial release. |

# A. Appendix: Warnings

Below is a list of warnings & its respective meaning that the Yosys displays in the Logger section of the software after Synthesis and Generate Bitstream Process

1. The network is combinational (run "fraig" or "fraig\_sweep").

>> This is an error generated when handling a purely combinational input. It is produced by the optimization tool and can be simply ignored.

2. Bit <N> of cell port <port> driven by <D> will be left unconnected in EDIF output.

>> Port is driven by an undefined value. Connect the port to a proper driver.

3. Exporting x-bit on <N> as zero bit.

>>A port is in an undefined state. Make sure it is driven by a proper signal.

4. Cell <M> is an unmapped internal cell of type <T>.

>>After synthesis you are left with unmapped cells, make sure you use valid synthesizable Verilog.

5. Drivers conflicting with a constant <N> driver: <K>

>> A port was driven by both a constant value and a signal. Please correct your code.

6. Multiple conflicting drivers for <N>: <K>

>>Several wires were defined to drive a port. Please correct your code.

7. Wire <N> is used but has no driver.

>>No driver was assigned to a wire.

8. Wire <N> has 'init' attribute and is not driven by an FF cell.

>>A wire is set to be initialized to a certain value but is not driven by an FF.

9. I/O pin name not found! <N>

>> A port name was specified in the I/O Planner, but the match for it wasn't found in the synthesized netlist. Please make sure the names of the ports in the I/O Planner correspond to your design.

10. Input IOB port specification differs from the resulting one. Please check if all IOB ports were mapped properly.

>> Input and output I/O Planner specifications differ. Check if you've mapped the ports of your design correctly.

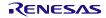